## **EECS 452 – Lecture 5**

Today: FPGA / Cyclone II overview. The Altera DE2-70 board. Aspects of the Verilog/SystemVerilog HDLs Information relevant to lab exercise three. Yet more information.

References: DE2-70 User Manual. DE2-70 demonstrations, V10. Altera Quartus II introductory course. Verilog in One Day Tutorial.

Last one out should close the lab door!!!!

Please keep the lab clean and organized.

Design is where science and art break even. — Robin Mathew

#### **Lecture overview**

- *▶* FPGA overview.
- *▶* Altera Cyclone II overview.
- *▶* The Terasic/Altera DE2-70 board.
- *▶* Altera's Quartus II design software.
- *▶* Various aspects of Verilog/SystemVerilog.
- *▶* Code examples.

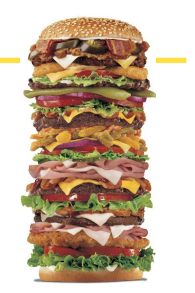

A significant part of learning is asking good questions. Or, in today's world, using well chosen search terms. For example, verilog tutorial or verilog always block.

The links included in today's lecture note are some of the ones that I came across that I've found informative and useful. The ones shown in red are *hot*, click and go. (However, not everything red is a link.)

My main goal today is to make you aware.

The links work today, but will they work tomorrow? — anon

EECS 452 – Fall 2014 Lecture 5 – Page 2/143 Tuesday – September 16, 2014

#### **Free eBook**

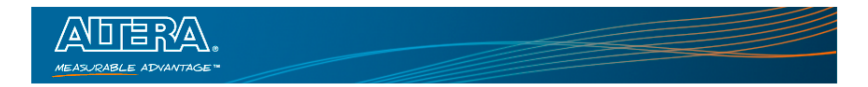

f,

Ė

 $\epsilon$ 

#### Register for the "FPGAs For Dummies" eBook

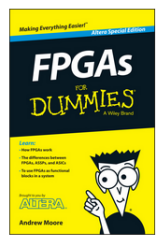

This eBook examines how FPGAs work, the history, and the future of FPGAs in system design including heterogeneous computing and OpenCL.

Download this eBook to learn:

- . The pros and cons of using FPGAs
- . The modern design flow of FPGAs
- . Ways to use FPGAs as functional blocks in your system

Make an informed choice about using FPGAs in your designs by harnessing their power and flexibility!

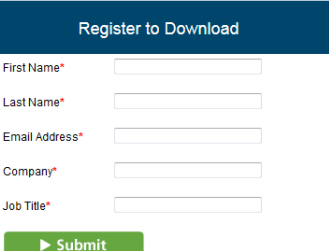

EECS 452 – Fall 2014 Lecture 5 – Page 3/143 Tuesday – September 16, 2014

Full Custom: design at the transistor level.

Application Specific Integrated Circuit: design using proved gate libraries. Starting chip likely already has transistors on it.

Field Programmable Gate Arrary: interconnected configurable logic blocks.

Ordered going down: decreasing cost, increasing ease to produce.

#### **What is a Field Programmable Gate Array (FPGA)?**

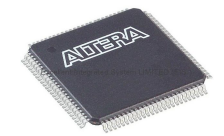

From our viewpoint, (almost) unstructured logic that we can sculpt (configure) to meet our needs.

In reality, a collection of small well defined logic blocks, a highly configurable interconnection network and a carefully designed clock distribution network. Plus whatever other features that a manufacturer might add to differentiate product.

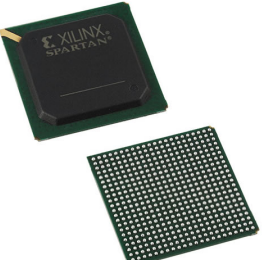

http://en.wikipedia.org/wiki/Field-programmable\_gate\_array EECS 452 – Fall 2014 Lecture 5 – Page 5/143 Tuesday – September 16, 2014

## **FPGA organization**

Field Programmable Gate Array (reconfigurable logic)

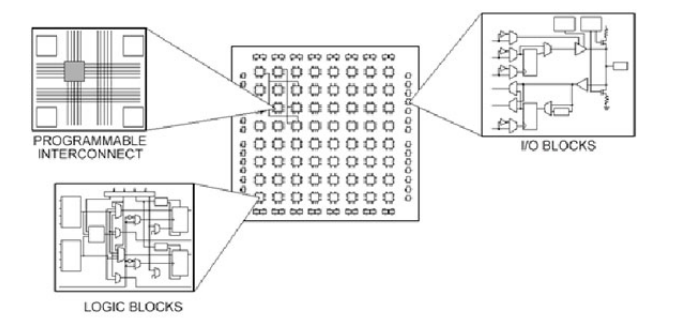

Not shown are off-fabric block RAM, multipliers, DSP blocks, PLL, etc.

From rfneulink.com.

EECS 452 – Fall 2014 Lecture 5 – Page 6/143 Tuesday – September 16, 2014

#### **Routing makes all things possible**

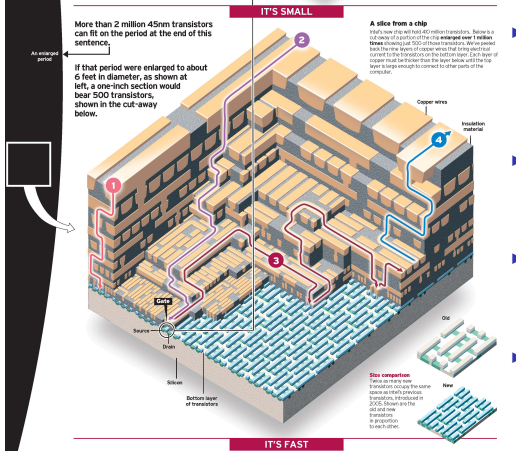

Intel. Not a FPGA but it illustrates the importance of routing.

First layers above gates/transistors form logic blocks or logic elements.

- *▶* The next layers support configuration of the blocks.
- *▶* The higher layers are programmable interconnects.
	- *▶* Equal delays from to "the" clock to the gates are all important,in the chip design and in design with the chip.

#### **Coming down the road (at us)**

One chip — microcomputer and FPGA!

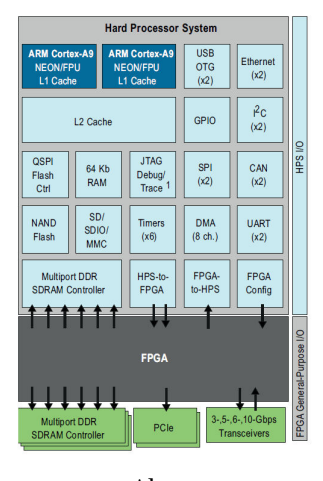

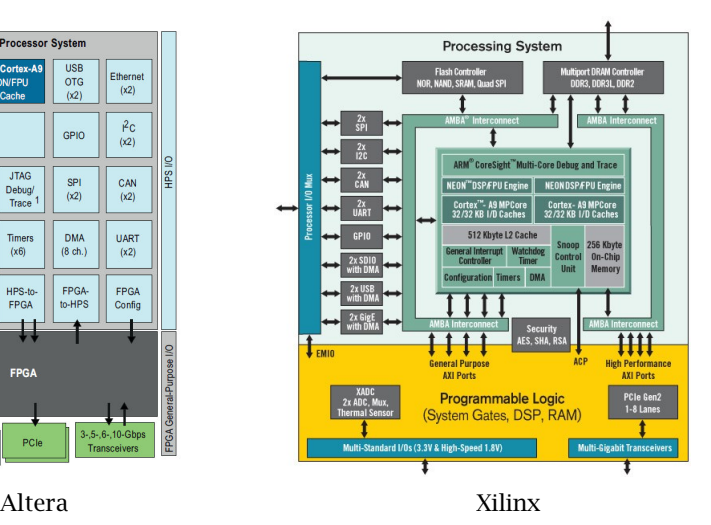

EECS 452 – Fall 2014 Lecture 5 – Page 8/143 Tuesday – September 16, 2014

# **Cyclone II EP2C70 is used on the DE2-70**

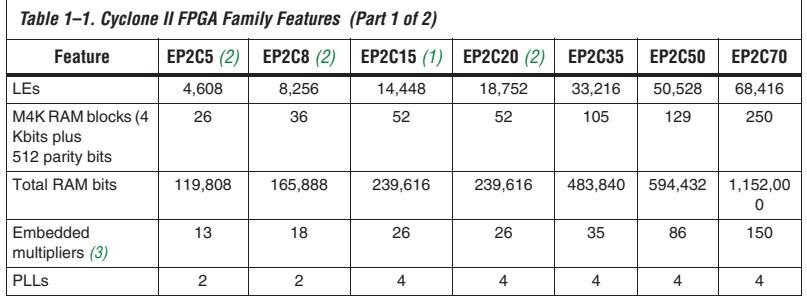

The DE2-70 uses the Cyclone II EP2C70 part in a 896 ball ball grid array (BGA) package, speed grade 6 (fastest).

Documentation for the Cyclone II can be found at:

http://www.altera.com/literature/lit-cyc2.jsp

## **Cyclone II FPGA layout**

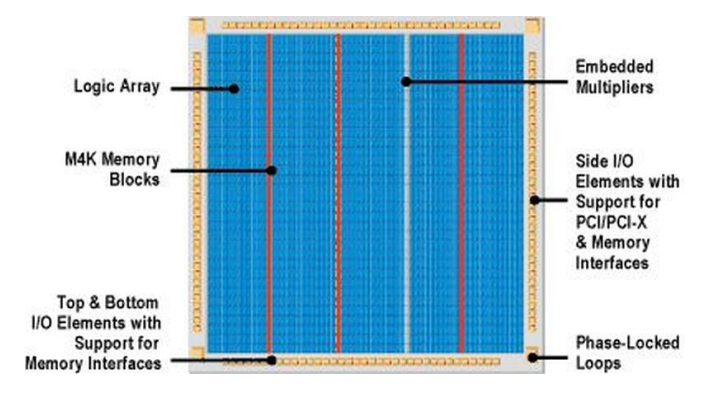

From Altera.

EECS 452 – Fall 2014 Lecture 5 – Page 10/143 Tuesday – September 16, 2014

### **Cyclone II logic element**

This is the *almost* in "almost unstructured".

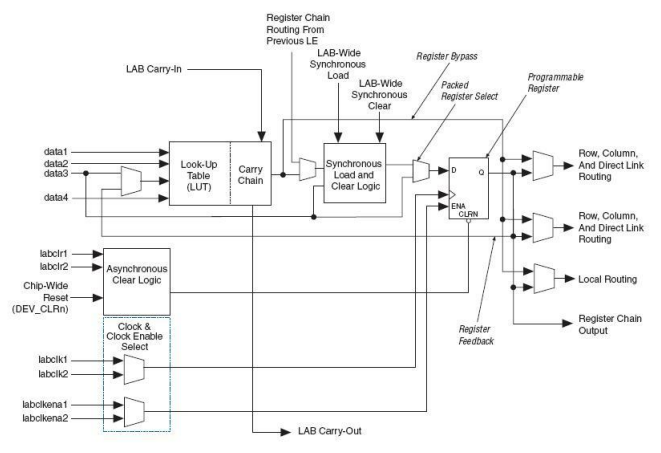

The magic word is: *configurable*.

From Altera.

EECS 452 – Fall 2014 Lecture 5 – Page 11/143 Tuesday – September 16, 2014

#### **Programmable interconnections**

Programmable routing is a large part of *configurable*.

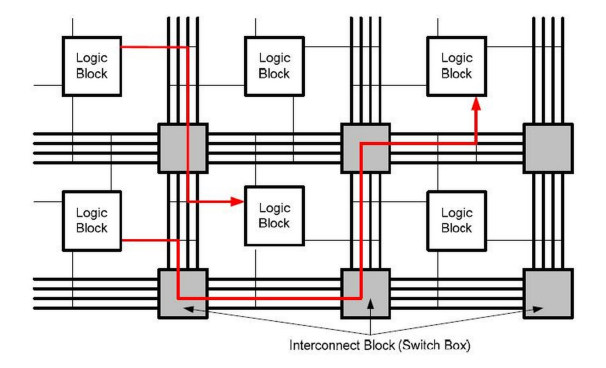

From Google Images.

EECS 452 – Fall 2014 Lecture 5 – Page 12/143 Tuesday – September 16, 2014

# **Clock distribution network**

- *▶* Modern logic design is largely based on the *register transfer level* (RTL) paradigm. http://en.wikipedia.org/ wiki/Register-transfer\_level
- *▶* The state of a design is contained in registers that are all clocked at the *same* time.
- *▶* Between clock tics, combinatorial logic is used to determine the next contents of the registers.
- *▶* All registers need to be clocked at the same instant to prevent unwanted race conditions and incorrect loading due to propagation delays in the combinatorial logic.

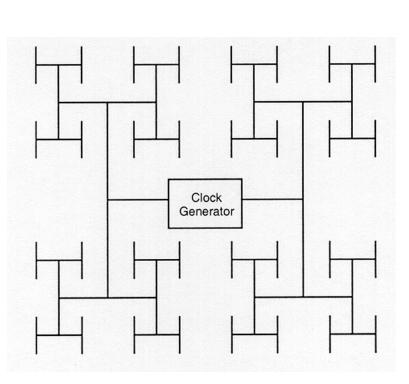

Design of VLSI Systems, Figure 5.5.

The EP2C70 M4K blocks contain a total of 1,152,000 bits (144,000 bytes). Can't necessarily use as one large block . . . routing limitations.

Each LE contains a D-register that can be used as a one-bit memory.

The Cyclone II does not support use of a LE's LUT as memory.

Xilinx's (but not Altera's) LUTs support use as a 16 bit shift register. A design making heavy use of bit-serial arithmetic likely would choose a Xilinx FPGA over an Altera FPGA.

#### Off-fabric. 250 MHz max clock. 4608 bits (inc. parity).

4K*×*1 2K*×*2 1K*×*4 512*×*8 512*×*9 256*×*16 256*×*18 128*×*32 (not avail. true dual) 128*×*36 (not avail. true dual)

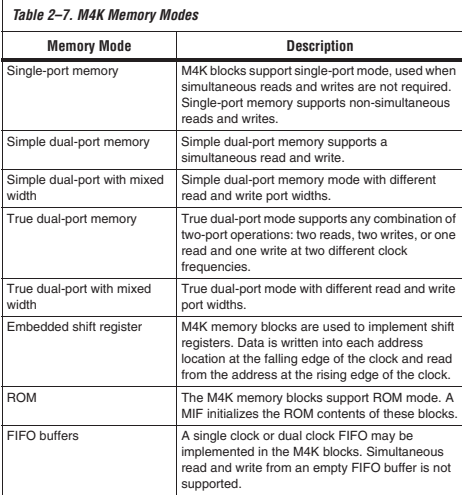

From Cyclone II documentation.

# **Multipliers**

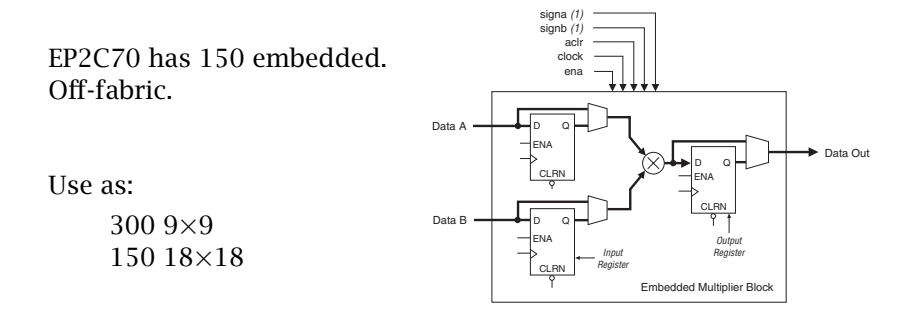

In addition, one can implement up to  $250\,16 \times 16$  soft multipliers using M4K memory blocks.

From Cyclone II documentation.

EECS 452 – Fall 2014 Lecture 5 – Page 16/143 Tuesday – September 16, 2014

- *▶* Low (relatively speaking) development cost of a product.
- *▶* Parallel processing.
- *▶* Field upgrade capability.
- *▶* Short time to market.

Application Specific Integrated Circuits (ASICs) implement logic directly making more efficient use of silicon.

- *▶* ASICs have very large non-recurring initial costs.
- *▶* ASICs per unit cost in volume is lower that that of FPGAs.
- *▶* The cross over point where FPGAs cost less than ASICS is about 100k to 200k units and is continually increasing.
- *▶* The time-to-market for FPGA designs is usually less than with ASICs.
- *▶* A FPGA can be configured in-situ in a customer's unit. This allows correcting design deficiencies and use of non-finalized standards.

- *▶* Xilinx, has approximately a 47% market share.
- *▶* Altera, has approximately a 41% market share.
- *▶* Both provide free Web editions of their basic design software for use with their low end devices (where we live).
- *▶* Xilinx's tool set is named ISE.
- *▶* Altera's tool set is named Quartus II.
- Both are based on Eclipse and are very similar in use.
- Both support the Verilog, SystemVerilog and VHDL design languages.

### **The Terasic/Altera DE2-70**

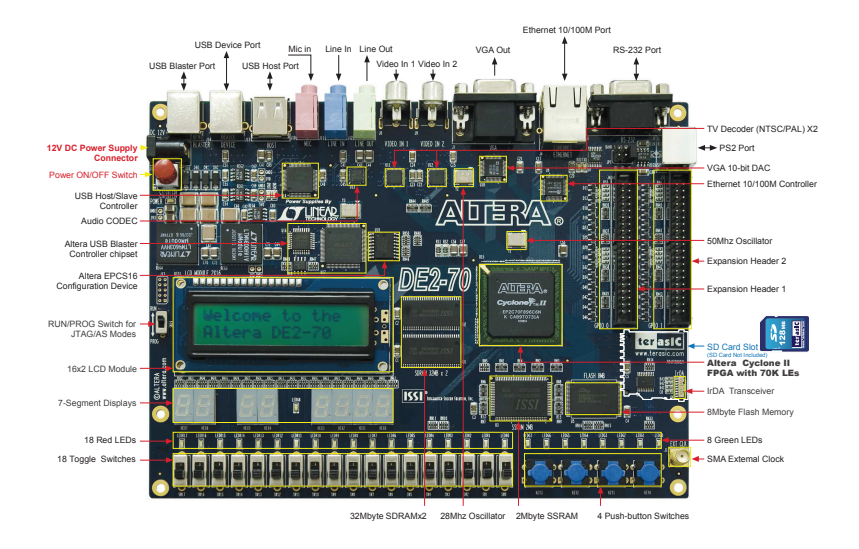

EECS 452 – Fall 2014 Lecture 5 – Page 20/143 Tuesday – September 16, 2014

#### **DE2-70 features**

USB Blaster interface 2 Mbyte SSRAM Two 32-Mbyte SDRAM 8-Mbyte Flash memory SD Card socket SMA connector 16*×*2 LCD display 8 seven-segment LED digits 4 push button switches 18 toggle switches 18 red user LEDs 9 green user LEDs 50 MHz clock oscillator 28 MHz clock oscillator 24-bit audio CODEC line-in, line-out, mike-in jacks VGA DAC (10-bit high speed) 2 TV Decoders 10/100 Ethernet Contoller RJ45 Ethernet connector USB Hose/Slave USB type A and B connectors PS/2 mouse/keyboard connector IrDA transceiver 2 40-pin expansion connectors recently phased out

http://www.terasic.com.tw/cgi-bin/page/archive.pl?Language=English&CategoryNo=53&No=226

## **The DE2-70 power on default**

- *▶* Used to built confidence that the board works.
	- *▶* The default is contained in an EEPROM on the DE2-70 and is automatically loaded into the DE2-70's FPGA on power on.
	- *▶* Generates VGA logo display.
	- *▶* Blinks LEDs
	- *▶* Initializes the audio CODEC.
	- *▶* and much more.
- *▶* Contained in EEPROM. Source code is available on the Terasic DE2-70 support web pages.
- *▶* EEPROM can be reprogrammed.
- *▶* Boot initializes peripherals. They might not be initialized as your application needs them.

If you use *it* , initialize *it*!

An example is the CODEC: has a bypass added to the CODEC output.

EECS 452 – Fall 2014 Lecture 5 – Page 22/143 Tuesday – September 16, 2014

# **DE2-70 reference materials**

The Terasic DE2-70 *Resources* web page

http://www.terasic.com.tw/cgi-bin/page/archive.pl?Language=English&CategoryNo=53&No=226&PartNo=4

contains files for:

- *▶* DE2-70 User Manual,
- *▶* DE2\_70 Control Panel (for Quartus 10.0),
- *▶* DE2\_70 Video Utility (For Quartus 10.0/10.1),
- *▶* DE2-70 CD-ROM (for Quartus 9.1),
- *▶* DE2-70 Demonstrations for QuartusII 10.0 .

The two of most importance to us are the User Manual and the Demonstrations. Must haves!

The DE2-70 Demonstrations also includes data sheets (manuals) for the major components, e.g. SDRAM, TV Decoder, Ethernet interface.

### **Definitive resources**

The DE2-70 schematics. Describes what actually connects to who and how.

The Quartus .csv pin name list. Establishes a convention for sinal names.

The pin names used on the schematics do not necessarily match those used when designing using Quartus. They, on occasion, differ between related boards such as the DE2, the DE2-70 and the DE0-nano.

We make do with what we are provided. Try to avoid marching to your own drummer.

Treat the DE-70 as **NOT** tolerant to signal levels other than 3.3 Volts!!!

This also applies to the C5515 USBstick, actually, more so!.

EECS 452 – Fall 2014 Lecture 5 – Page 24/143 Tuesday – September 16, 2014

Please do not solder to any of the connector pins on the DE2-70, the C5515 or the connector/adapter boards.

If the jumpers that we have in lab are not adequate see Jon or me about buying or building what is needed.

When doing your projects give early thought to how things will connect and order the needed parts early. It takes about a week to order and get delivery. This can be sped up by paying more for shipping, but this can get very expensive. Of course, at least one order per semester goes awry.

If you break something or burn something out. Please tell Jon, Professor Hero or me. Things happen. Not knowing that a piece of equipment has been damaged is generally much worse than not knowing.

#### **Hardware Description Languages**

- *▶* Describes digital hardware, the logic elements it is made of, how they are connected and how they are clocked.
- *▶* Used for design,design verification and synthesis (implementation).
- *▶* Maps a hardware description into bit streams used to configure a FPGA.
- *▶* Two main HDL languages, (System)Verilog and VHDL.
- *▶* SystemVerilog is modeled after C. Makes assumptions, can be criticized as helping (in effect) when making mistakes.
- *▶* VHDL is (sort of) Ada like. Makes you be very precise. Often criticized as to leading to verbose code.
- *▶* The world is about half (System)Verilog and half VHDL.

Verilog/SystemVerilog is used in EECS 452.

Looks like a programming language. IT IS NOT!

- *▶* Does not program hardware!
- *▶* Describes hardware modules and how they are interconnected.
- *▶* The syntax is very closely modeled on that of C.

It is a hardware description language.

## **Brief history of the Verilog HDL**

- *▶* Seeds planted about 1985. Originally intended as a simulation language.
- *▶* Sold to Cadence in 1990. Capability for synthesis was gradually added.
- *▶* Verilog-1995 standard.
- *▶* Verilog-2002 standard
- *▶* Verilog IEEE standard 1364-2005 issued.
- *▶* Initial SystemVerilog standard, 1800-2005.
- *▶* SystemVerilog Standard merged with Verilog Standard, 1800-2009.
- *▶* Current IEEE SystemVerilog standard version, 1800-2012.
- *▶* EECS has recently switched from Verilog to SystemVerilog.
- *▶* SystemVerilog is upward compatible with Verilog.

Common quotes:

- *▶* You learn by doing.
- *▶* You learn from your mistakes.
- *▶* Start simple, slowly add complexity.

My background is VHDL (an alternative HDL). I've done a moderately small amount design using SystemVerilog. For both languages I've done a lot of learning.

One thing that I've learned is that when something goes wrong it is important understand what and why. Otherwise nothing has been **learned** 

# **Some Verilog and SystemVerilog references**

http://en.wikipedia.org/wiki/Verilog http://en.wikipedia.org/wiki/SystemVerilog http://www.asic-world.com/systemverilog/tutorial.html

*Digital System Design with SystemVerilog*, Mark Zwolinski, Prentice Hall, 2010.

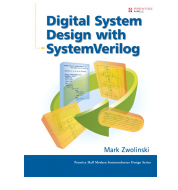

Download the SystemVerilog standard . . . it's free!

http://standards.ieee.org/events/edasymposium/stds.html

Complements of Accellera.

### **Comments on (System) Verilog references**

- *▶* I've seen the claim (on the web) that the SystemVerilog standard makes a good tutorial. With a bit of caution, I have found the standard to be very useful. Having a previous bit of Verilog background helps deciding what to pay attention to and what to skip over.
- *▶* There don't seem to be many texts focused on design and synthesis using SystemVerilog. There are several that focus on the use of SystemVerilog for design verification and benchmarking.
- *▶* I used Mark Zwolinski's *Digital System Design with SystemVerilog* as as a reference for my learning. This is well written and reasonably current, copyright 2010.

#### **Comments about standards**

- *▶* If you are earning your living doing programming and or hardware design, you should have a copy of the associated standards. Typically we depend upon secondary sources such as textbooks and web articles. Where did they get their information?
- *▶* It is often useful to read the standards.
- *▶* Standards are notoriously hard to read. I strongly feel that it's worth the effort to at least look at them.

The Verilog and SystemVerilog standards are readily available on the web.

# **Verilog DIY learning links**

http://www.asic-world.com, in particular:

http://www.asic-world.com/verilog/verilog\_one\_day.html

Altera's HDL design examples:

http://www.altera.com/support/examples/exm-index.html

How does SystemVerilog extend Verilog?

#### http://en.wikipedia.org/wiki/SystemVerilog

There are also two EECS 270 tutorials linked to on the lab exercise 3 write-up.

Consider using SystemVerilog.

# **Altera's Quartus II design software**

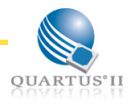

- *▶* An Eclipse GUI based development system.
- *▶* Supports the development flow from design entry to loading the design bit file into a FPGA and/or loader EPROM.
- *▶* EECS 452 uses CAEN's subscription edition on Windows 7.
- *▶* A free web edition is available for Windows and Linux.
- *▶* I'm running version 13.0 SP1 on Windows, Ubuntu and Debian. http://dl.altera.com/13.0sp1/?edition=web Depending on the version, a small edit might be needed on the install file if not installing on Red Hat Linux.
- *▶* Cyclone II FPGAs (used on the DE2-70) are no longer supported as of Quartus II V13.1.
- *▶* The DE0-Nano uses a Cyclone IV which continues to be supported (started with Quartus II V10.0).

### **Some Quartus II resources**

An introduction to Quartus II.

http://www.altera.com/literature/manual/quartus2\_ introduction.pdf

Quartus II Handbook v14.0a10 (Complete Three-Volume Set) (23 MB).

http://www.altera.com/literature/lit-qts.jsp

A bit overwhelming in size. Take a peek to see what's there.

Using the Quartus II Software: An Introduction (ODSW1100) 72 minutes Online Course . Free, registration required.

http://www.altera.com/education/training/courses/odsw1100

#### **It is strongly recommended that you watch this!!!**

Not all of the covered material applies to us, but a lot does!

## **Processing a design**

A Verilog design description describes the

- *▶* The registers making up a device.
- *▶* The interconnections between registers.
- *▶* The timing of changes in the register states.

A series of Quartus programs

- *▶* synthesizes the design to the basic logic element level.
- *▶* fits the result into the FPGA and routes signals.
- *▶* generates a .sof file to be used to configure the logic elements and establish routing segments and .pof file for possible use in programming the boot EPROM.

The loader program is used to download the .sof file into the FPGA and start it running.

Note: For the DE0-Nano a .pof is not generated and the .sof file needs to be further processed to get the boot EPROM contents.
### **Quartus II file extensions**

Quartus II uses and/or generates file using a various file extensions. The extensions most important to us are:

- .v Verilog text file.
- .sv SystemVerilog text file.
- .qpf Project description file.
- .csv Comma separated values. Normally used to generate the working pin name description file.
- .qsv Pin description list. Often there is a default version that can be used to generate the working version.
- .sdc clock definitions.
- .sof Bit output file used to program the FPGA.
- .pof Bit output file used to program boot flash EPROM.

There are more, but these are the ones you will normally work with.

EECS 452 – Fall 2014 Lecture 5 – Page 37/143 Tuesday – September 16, 2014

- *▶* This file has the name of the top file and the extenstion .qsf.
- *▶* It is used to map signal/wire names to pins on the FPGA and to specifify other information associated with that pin such as logic time, pull-up or pull-down resistor.
- *▶* I downloaded my starting .qsf versions (which I keep in a separate directory from the Altera web site. These are specific to the chip being used.
- *▶* Use assignments Import Assignments to load the master list into a project specific .qsf file.
- *▶* The names assigned in the .qsf file are the ones to be used by the top module to connect to pins on the FPGA.
- *▶* Moving between boards, Altera's signal names sometimes change. Mostly they are fairly consistent.

### **DE2-70 .qsf file snippet**

set\_location\_assignment PIN\_E14 -to TD1\_VS set location assignment PIN D14 -to TD1 RST N set\_location\_assignment PIN\_H15 -to TD2\_CLK27 set\_location\_assignment PIN\_C10 -to TD2\_DATA[0] set location assignment PIN A9 -to TD2 DATA[1] set\_location\_assignment PIN\_B9 -to TD2\_DATA[2] set\_location\_assignment PIN\_C9 -to TD2\_DATA[3] set\_location\_assignment PIN\_A8 -to TD2\_DATA[4] set\_location\_assignment PIN\_B8 -to TD2\_DATA[5] set location assignment PIN A7 -to TD2 DATA[6] set\_location\_assignment PIN\_B7 -to TD2\_DATA[7] set\_location\_assignment PIN\_E15 -to TD2\_HS set\_location\_assignment PIN\_D15 -to TD2\_VS set\_location\_assignment PIN\_B10 -to TD2\_RST\_N set\_location\_assignment PIN\_R29 -to EXT\_CLOCK set location assignment PIN E16 -to CLOCK 28 set\_location\_assignment PIN\_AD15 -to CLOCK\_50 set location assignment PIN D16 -to CLOCK 50 2 set\_location\_assignment PIN\_R28 -to CLOCK\_50\_3 set\_location\_assignment PIN\_R3 -to CLOCK\_50\_4

### **DE0-Nano .qsf file snippet**

```
#============================================================
# Accelerometer and EEPROM
#============================================================
set_location_assignment PIN_F2 -to I2C_SCLK
set_location_assignment PIN_F1 -to I2C_SDAT
set_instance_assignment -name IO_STANDARD "3.3-V LVTTL" -to I2C_SCLK
set instance assignment -name IO_STANDARD "3.3-V LVTTL" -to I2C_SDAT
set_location_assignment_PIN_G5 -to G_SENSOR_CS_N
set_location_assignment PIN_M2 -to G_SENSOR_INT
set_instance_assignment -name IO_STANDARD "3.3-V LVTTL" -to G_SENSOR_CS_N
set instance assignment -name IO_STANDARD "3.3-V LVTTL" -to G_SENSOR_INT
#============================================================
# ADC
#============================================================
set_location_assignment PIN_A10 -to ADC_CS_N
set location assignment PIN B10 -to ADC SADDR
set_location_assignment PIN_B14 -to ADC_SCLK
set location assignment PIN A9 -to ADC SDAT
set_instance_assignment -name IO_STANDARD "3.3-V LVTTL" -to ADC_CS_N
set_instance_assignment -name IO_STANDARD "3.3-V LVTTL" -to ADC_SADDR
set_instance_assignment -name IO_STANDARD "3.3-V LVTTL" -to ADC_SCLK
set instance assignment -name IO_STANDARD "3.3-V LVTTL" -to ADC_SDAT
```
## **Selecting the I/O standard**

- *▶* The Altera FPGA IO blocks support use of a number of logic drive/receiver standards.
- *▶* These are generally selected per IO block. All pins in a given block must use the same standard.
- *▶* The standards supported will vary between logic families.
- *▶* For the DE2-70 the default (which is?) has proven adequate for most cases.
- *▶* If changes are needed to a .qsf file, make a copy of the supplied file, rename it to the current project and make the desired changes. Modifying the standard file without renaming (and commenting the changes) likely will have undesired and unexpected consequences at some future time.

# **.sdc file comments**

- *▶* Not strictly needed, but . . . .
- *▶* Used to describes the clocks used by a design. Typically our designs will primarily use a 50 MHz clock. But not necessarily exclusively.
- *▶* Timing information is used when routing and optimizing a a design.
- *▶* Information along with chip information to calculate expected set up and hold times and the maximum allowable clock frequency. Most small, lab exercises just work. However with larger projects and/or those with multiple clocks the timing results should be checked.
- *▶* I copy and rename a version from project to project adding or commenting out as needed.

### **From my .sdc file**

This is a mixture of what I originally entered and wizard generated text.

I copy and rename the file from another project. Give it the name of the top file with the .sdc extension. This seems to be read and overwritten automatically.

I had to split the CLOCK\_25 line into two lines to make it fit here. Make it back into one line if you use it.

# Clock constraints

create\_clock -name "CLOCK\_50" -period 20.000ns [get\_ports {CLOCK\_50}] create\_generated\_clock -divide\_by 2 -source [get\_ports CLOCK\_50] -name "CLOCK\_25" [get\_registers CLOCK\_25] #create\_clock -name "CLOCK\_28" -period 35.714ns [get\_ports {CLOCK\_28}] #create\_clock -name "TD1\_CLK27" -period 37.037ns [get\_ports {TD1\_CLK27}]

#create\_clock -name "GPIO\_1[10]" -period 25ns [get\_ports {GPIO\_1[10]}]

# Automatically constrain PLL and other generated clocks derive\_pll\_clocks -create\_base\_clocks

# **Dealing with a pin conflict**

In the lab exercise you were asked to add a line to your .qsf file to avoid a pin assignment problem. The following is an alternate way to accomplish the same task.

Pin AD25 of the DE2-70's FPGA has two uses. One is as a JTAG pin and the second as an input/output pin. The DE2-70 connects this pin to slide switch iSW[7].

When a design uses iSW[7] this will lead to a fatal error.

To correct the situation:

Assignments -- Device -- Device and Pin Options

Click on the Value entry for  $nCEO$  and select Use as regular  $I/O$ . OK click your way out.

This can be handled in the project .qsf file as well.

# **Creating a project**

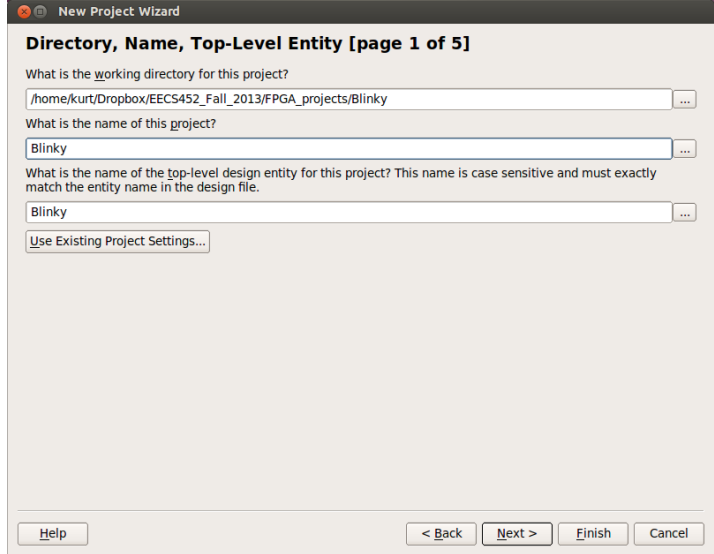

#### EECS 452 – Fall 2014 Lecture 5 – Page 45/143 Tuesday – September 16, 2014

# **Specifying the FPGA (DE2-70)**

#### **New Project Wizard**

#### Family & Device Settings [page 3 of 5]

Select the family and device you want to target for compilation.

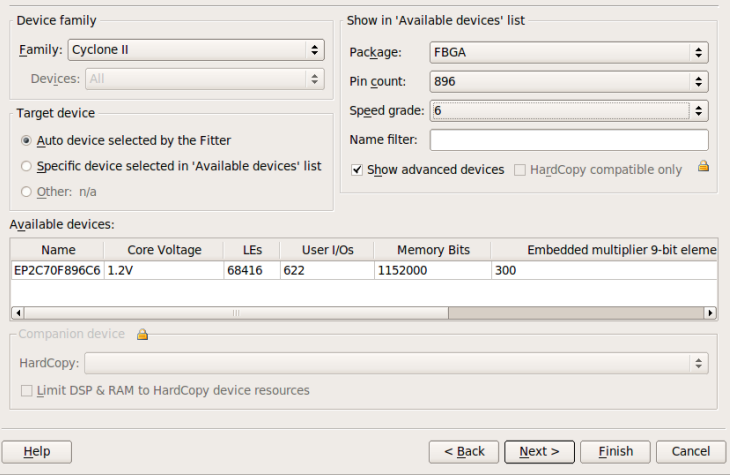

#### EECS 452 – Fall 2014 Lecture 5 – Page 46/143 Tuesday – September 16, 2014

### **Almost ready to go**

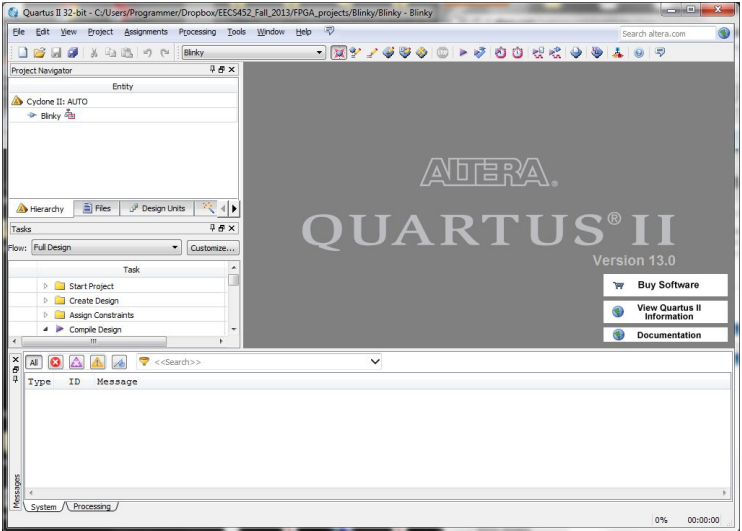

#### EECS 452 – Fall 2014 Lecture 5 – Page 47/143 Tuesday – September 16, 2014

- *▶* Import a .qsf file. This maps pins on the FPGA to name space. These can vary depending on the board and where you got the file from.
- *▶* Remove a pin conflict between a pin that is connected to a slide switch and Quartus defaults as a programming pin. This likely is already done in the .qsf file used in the lab.
- *▶* Probably should supply an .sdc file to define the clocking. This enables the timing analyzer to check for proper set-up and hold times. This is often skipped when doing simple small projects.

### **Quartus II screen shot**

Ouartus II 32-bit - /home/kurt/Dropbox/EECS452 Winter 2012/lecture/lecture 05/SevenSegmentA/SevenSegmentA - SevenSegmentATop File Edit View Project Assignments Processing Tools Window Help C  $A \oplus B$ **X** Ra **IR** ∞ → SevenSegmentATop  $-150$ **Project Navigato**  $\mathcal{Q}$  (8) (8) SevenSegmentDigit.v x @ Compilation Report x **MICHAEL ASSAMAR** Fotity // File name: SevenSemmentDigit Cyclone II: EP2C70F896C6 ÷. **Bis SevenSeqmentATop AR** // NJan2012 .. initial version .. K.Metzger ite SevenSegmentDigit:comb 3 module SevenSegmentDigit digit hits. segments.  $10$  $\mathbf{r}$  $11$  $\overline{12}$ input  $13:01$ digit bits:  $\frac{1}{18}$ output  $16:01$  $sements;$ R output Hierarchy | B Files | p Design Units  $15$  $\overline{16}$ Tacke  $9.019$  $17$ ren. [6:0] sements īέ Flow: Compilation  $z$  Customize... Ŧ. always@(digit\_bits)  $\frac{1}{20}$ Fibeain Task o Tir  $\mathbf{21}$  $dn$  ca  $n1/h0$  $\overline{22}$ case (digit bits) **CONTRACTOR** 00:02  $23$  $4'h0$  : segments  $\leftarrow$  -7'b0111111; **E- ► Analysis & Synthesis** no-or  $4^{\circ}h1$  : segments <= -7'b0000110;  $24$ ⊕ Fitter (Place & Route)  $00:01$  $25$ ATES I companie de catalantaria F E Assembler (Generate programming files) 00:00  $26$  $4'h3$  : segments <= -7'b1001111; **B F** TimeQuest Timing Analysis  $27$  $d / h d$  : semants ca  $\pi$ 7/h1100110; no-or  $\frac{1}{28}$  $4^{\circ}h5$  : segments <=  $-7^{\circ}b1101101$ ; B ▶ EDA Netlist Writer  $29$  $4'h6$  : segments <= ~7'b1111101; (b) Program Device (Open Programmer)  $\overline{30}$  $4'h7 : secments < 7'h0000111$  $31$  $4'h8$  : segments <= ~7'bll111111;  $\overline{32}$  $4^{\circ}h9$  : segments <=  $-7^{\circ}b1101111$ ;  $33$  $4$ 'hA : segments <= ~7'b1110111; Type Message  $-$  (0) Info (332001): The selected device family is not supported by the report metastability command. () Info (332102): Design is not fully constrained for setup requirements -W Info (332102): Design is not fully constrained for hold requirements + 1) Info: Quartus II 32-bit TimeQuest Timing Analyzer was successful. 0 errors, 5 warnings  $-$  0) Info (115031): Writing out detailed assembly data for power analysis () Info (115030): Assembler is generating device programming files E W Info: Quartus II 32-bit Assembler was successful. 0 errors. 0 warnings . Info (293026): Skipped module PowerPlay Power Analyzer due to the assignment FLOW ENABLE POWER ANALYZER U Info (293000): Quartus II Full Compilation was successful. 0 errors, 536 warnings \ System /\ Processing (94) /\ Extra Info /\ Info (77) /\ Warning (14) /\ Critical Warning (3) /\ Error /\ Suppressed (6) /\ Flag / Message: 0 of 664 全  $\ddot{\Phi}$  $e$  Locate 100% 00:02:03

#### EECS 452 – Fall 2014 Lecture 5 – Page 49/143 Tuesday – September 16, 2014

The warning and the critical warning windows are your friends.

If the SV/V compiler encounters a inconsistency (e.g., declared array size does not match the size used in an expression) rather than throw an error it will make a decision about how to resolve it and continue on.

When writing code it is a good philosophy to say what you mean and mean what you say. (I.e., don't get clever!)

Usually the warnings alert you to when the compiler has had to make a decision. One can accept the decision or fix their code to eliminate the the warnings.

Critical warnings are the most severe. The compiler did something but didn't like what it had to do. Fix these for sure.

# **Structure of a (Verilog/SystemVerilog design**

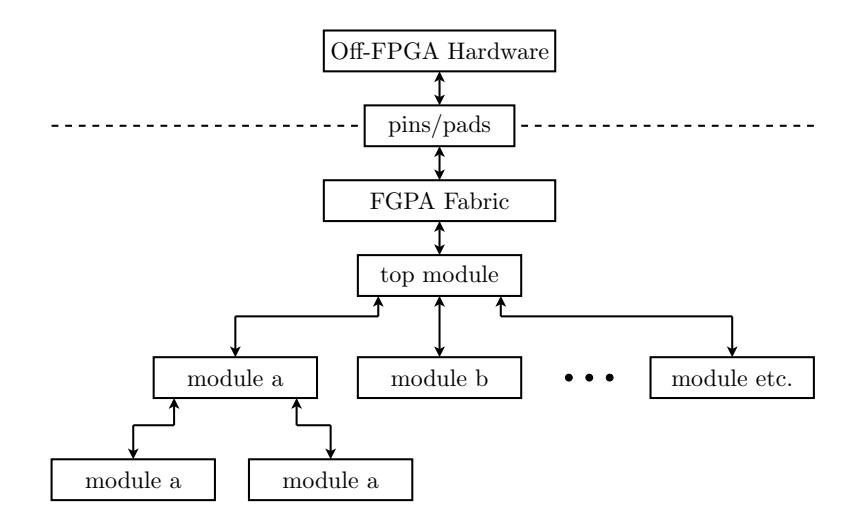

EECS 452 – Fall 2014 Lecture 5 – Page 51/143 Tuesday – September 16, 2014

### **Comments on module structure**

- *▶* (System)Verilog is very C like.
- *▶* Multiple modules can be present in a source file.
- *▶* Consider naming the top module with the project name followed by \_top. For example my VGA\_nano project top file is named VGA\_nano\_top.sv.
- *▶* The top level module port signal names need to match the names in the assigned .qsf file. The .qsf file assigns signal names to actual pins on the FPGA.
- *▶* Occasionally one wants to combine two existing projects each having its own top file. Consider using a top\_top file.

# **Module port declaration and using it**

### Definition:

```
module module_name (
  direction name1,
   direction name2,
   input clk, // typically 50 MHz
  input reset_n
);
```
Directions are typically input, output and inout.

#### Instantiation:

```
module_name instance_name (
   .name2(parameter2),
   .name1(parameter1),
   .reset_n(reset_n),
   .clk(clk)
);
```
I *strongly* recommend passing signals by name rather than by order!!!

EECS 452 – Fall 2014 Lecture 5 – Page 53/143 Tuesday – September 16, 2014

### **An Altera example**

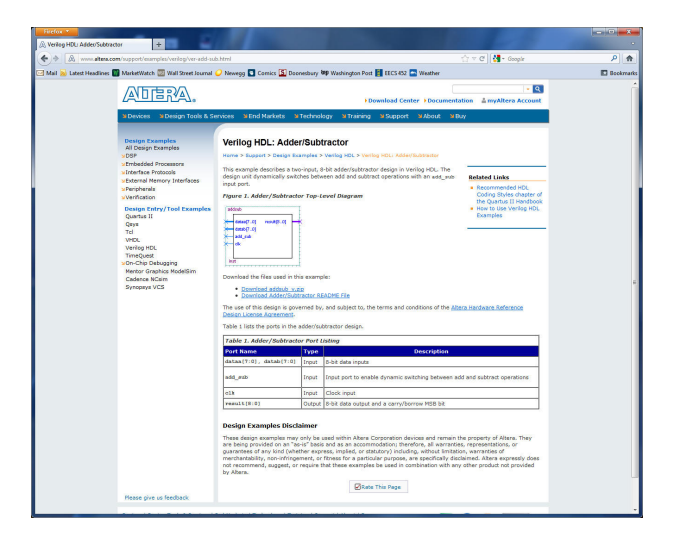

### **Altera's addsub.v example**

```
module addsub
(
   input [7:0] dataa,
   input [7:0] datab,
   input add_sub, // if this is 1, add; else subtract
   input clk.
   output reg [8:0] result
);
   always @ (posedge clk)
   begin
      if (add_sub)
         result \leq dataa + datab:
      else
         result <= dataa - datab;
   end
endmodule
```
This is a behavioral description of what is to be accomplished. Note the automatic promotion of the number of bits.

EECS 452 – Fall 2014 Lecture 5 – Page 55/143 Tuesday – September 16, 2014

Structural — Pretty much working at the gate level. Organizing various types of basic logic elements and describing how they are connected. If you want to add two twelve bit signals you have to design and build the adder.

Behavioral — Pretty much saying what you want. Not so much concerned with how it is accomplished. For example specifying that two twelve bit signal values be added together without specifying how this is to be physically accomplished.

# **Verilog's numbers**

Size (decimal number, always), followed by the base, followed by the value, in that base.

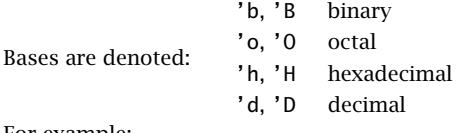

For example:

4'b0101 // is a four bit value specified using 4 binary digits 4'H5 // is a four bit binary value specified using a hex digit 16'd32767 // is a 16 bit binary value specified using a decimal value -16'd1234 // is the 16 bit binary value specified in two's complement // form corresponding to decimal value -1234

### and nand nor or xor xnor

These six logic gates can have only one output and multiple inputs. The output is specified first in the instantiation.

Example and gate declaration: and a1 (out, in1, in2, in3);

buf not

These can have multiple outputs but only one input.

Example declaration: buf b1 (out1, out2, in);

EECS 452 – Fall 2014 Lecture 5 – Page 58/143 Tuesday – September 16, 2014

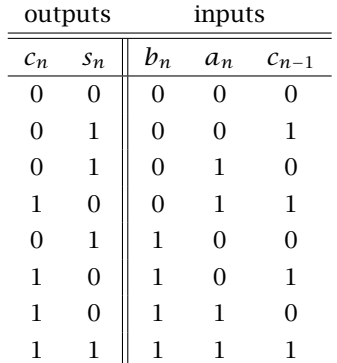

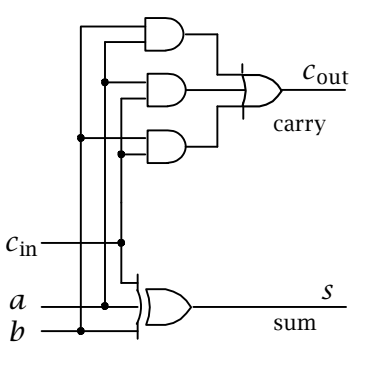

EECS 452 – Fall 2014 Lecture 5 – Page 59/143 Tuesday – September 16, 2014

```
module full_adder(a,b,cin,sum,cout);
     input a,b,cin;
     output sum, cout;
     xor (sum,a,b,cin);
     and (a0,a,b),(a2,a,cin),(a3,b,cin);
     or (cout,a0,a1,a2);
 endmodule
```
This is somewhat on the "obsessed with detail" side of life. We rarely, if ever, want to work at this low of level of abstraction.

At least it is a level of abstraction above specifying how to arrange individual transistors.

EECS 452 – Fall 2014 Lecture 5 – Page 60/143 Tuesday – September 16, 2014

The point of the next three slides is to make you aware of the operators available in Verilog.

These generally cause the required logic to be synthesized. For example, if we have two 16-bit reg items we can add them together and place the result in a third (which might be one of the two original) by writing:

 $a \leq b + c$ :

Verilog takes on the responsibility of supplying the needed adder logic. Each time we write an expression like this we create another adder.

# **Verilog's operators part 1**

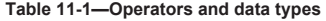

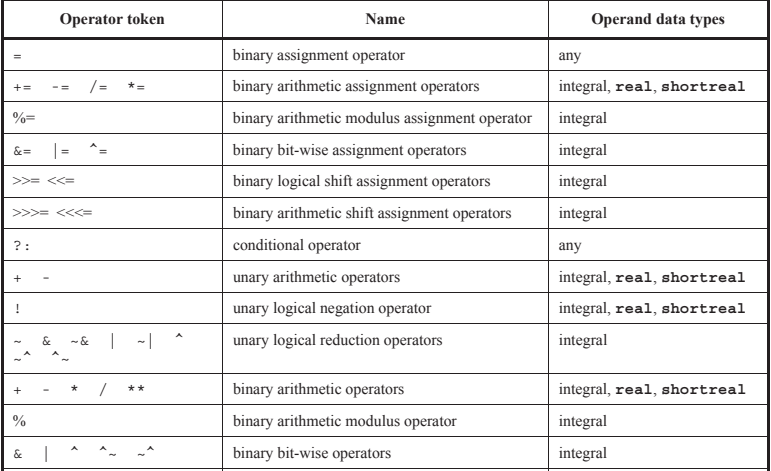

From IEEE Standard 1800-2009.

EECS 452 – Fall 2014 Lecture 5 – Page 62/143 Tuesday – September 16, 2014

# **Verilog's operators part 2**

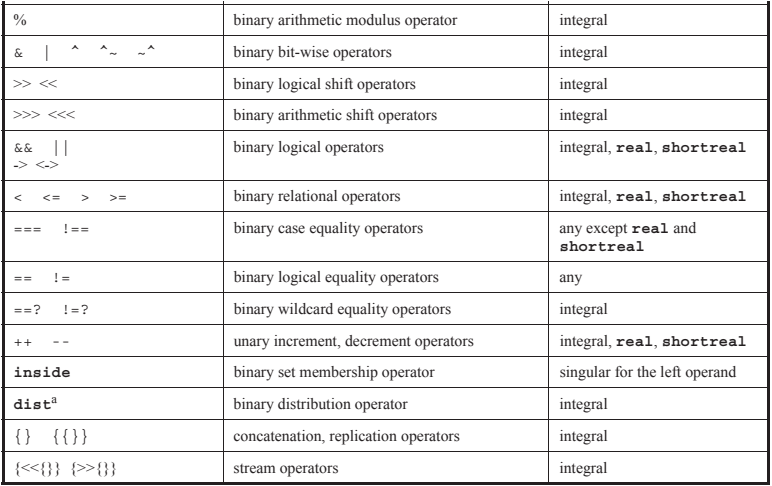

From IEEE Standard 1800-2009.

EECS 452 – Fall 2014 Lecture 5 – Page 63/143 Tuesday – September 16, 2014

# **Verilog's operator precedences**

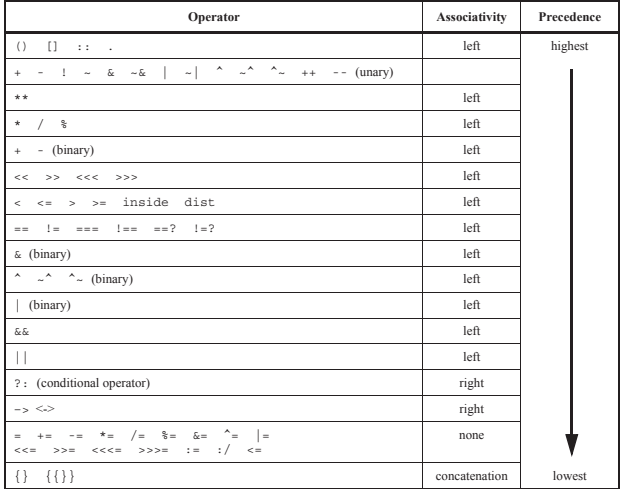

From IEEE Standard 1800-2009.

### **SystemVerilog's data types**

In Verilog there are two primary data types, wires (wire) and registers(reg).

Wires represent connections. Registers correspond to variables to hold values.

The default data type is a one bit wide wire.

Note: registers are not necessarily actual registers.

SystemVerilog introduced logic type to replace the use of wire and reg.

SystemVerilog is a weakly typed language.

EECS 452 – Fall 2014 Lecture 5 – Page 65/143 Tuesday – September 16, 2014

```
module FullAdder(input a, b, cin,
                 output sum, cout);
    assign sum = a^bcin;
    assign cout = (a&b) | (a&cin) | (b&cin);endmodule
```
- ^ exclusive-or
- inclusive-or
- & and

I parenthesized the and operations even though I didn't have to. It is generally better to use parentheses than not.

For this type of application, one likely would work at this level of abstraction.

EECS 452 – Fall 2014 Lecture 5 – Page 66/143 Tuesday – September 16, 2014

# **Full adder — Behavioral, again**

```
module FullAdder(input a, b, cin,
                 output reg sum, cout);
    always @(*)
        {cout, sum} = a+b+cin;endmodule
```
An even more abstract view. Note the automatic extension of one-bit bit operations to two bits caused by the concatenation on the result side of the = assignment. At least this is what I think has happened.

This example is based on one found at http://www.asic-world.com/verilog/syntax2.html.

# **Full adder test**

Each full adder implementation should give the same result.

Testing using switches:

- *▶* iSW[0] carry in
- *▶* iSW[1] a value
- *▶* iSW[2] b value

Displaying using red leds:

- *▶* 0,4,8 the sum out
- *▶* 1,5,9 the carry out

This was a good learning exercise.

```
module FullAdder_top
   ( output [17:0] oLEDR,
      input [17:0] iSW
   );
   FullAdder_S fa0 (iSW[1], iSW[2], iSW[0],
      oLEDR[0], oLEDR[1]
   );
   FullAdder_B0 fa1 (iSW[1], iSW[2], iSW[0],
      oLEDR[4], oLEDR[5]
   );
   FullAdder B1 (.cout(oLEDR[9]), .sum(oLEDR[8]),
      .cin(iSW[0]), .b(iSW[2]), .a(iSW[1])
   );
endmodule
//----------------------------------------
module FullAdder_S (a,b,cin,sum,cout);
    input a,b,cin;
    output sum, cout;
    xor (sum,a,b,cin);
    and (a0,a,b),(a2,a,cin),(a3,b,cin);
    or (cout,a0,a1,a2);
endmodule<br>//--------------
//----------------------------------------
module FullAdder_B0 (input a, b, cin,
                       output sum, cout);
    assign sum = a^bcin;
    \text{assign} cout = (a\&b)|(a\&cin)|(b\&cin);
endmodule
//----------------------------------------
module FullAdder_B1 (input a, b, cin,
                       output reg sum, cout);
    always @(*)
      {count.sum} = a+b+cin:
endmodule
```
EECS 452 – Fall 2014 Lecture 5 – Page 68/143 Tuesday – September 16, 2014

### **Unrestricting the signal order**

The order of the signals in the instantiation of a module normally MUST match the order in the associated module definition.

For modules having a large of number of signals to connect this can be a recipe for disaster.

Today's common wisdom is that having to match order is not a good thing. That is, one should not require it.

Using the construct shown in the FullAdder\_B1 instantiation removes the matching order requirement. The signal order used in this instantiation is the reverse of that of the module definition, yet, the logic works.

```
FullAdder_B1 (.cout(oLEDR[9]), .sum(oLEDR[8]),
    .cin(iSW[0]), .b(iSW[2]), .a(iSW[1])
);
```
Quartus II makes the external signal connections to the top module by name.

EECS 452 – Fall 2014 Lecture 5 – Page 69/143 Tuesday – September 16, 2014

### **Blocking versus non-blocking assignments**

How does

 $c = a;$  $d = c;$ 

### differ from

 $c \leq a$ ;  $d \leq c$ :

?

### In an FPGA everything CAN happen all at once. — anon

EECS 452 – Fall 2014 Lecture 5 – Page 70/143 Tuesday – September 16, 2014

## **SystemVerilog procedural statements**

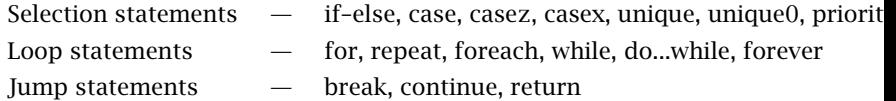

From IEEE Standard 1800-2009. I'm mixing my standards between this slide and the next, sorry.

EECS 452 – Fall 2014 Lecture 5 – Page 71/143 Tuesday – September 16, 2014

### **Syntax for looping statements**

Expanding on the looping statements:

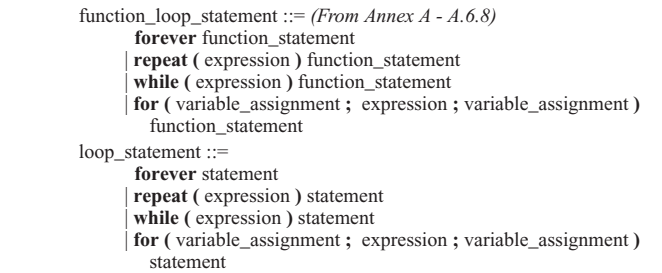

*Syntax 9-7—Syntax for the looping statements*

From IEEE Standard 1364-2001.

EECS 452 – Fall 2014 Lecture 5 – Page 72/143 Tuesday – September 16, 2014
```
always_comb // always @(word)
begin
    is odd = 0:
    for (i=0; i<=7; i=i+1) begin
        is\_odd = is\_odd xor word[i];end
end
```

```
assign parity = is\_odd;
```
Whoa! This is combinatorial logic. It sure looks sequential. What does the resulting logic look like?

From Y.T.Chang 2001 CIC/Xilinx slide.

EECS 452 – Fall 2014 Lecture 5 – Page 73/143 Tuesday – September 16, 2014

#### **For loop example result**

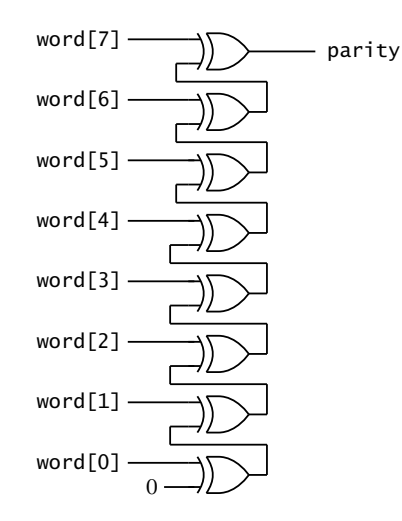

EECS 452 – Fall 2014 Lecture 5 – Page 74/143 Tuesday – September 16, 2014

Exercise serves as an introduction to the DE2-70, Verilog and Quartus II.

On the hardware side you will working with the

- *▶* slide switches,
- *▶* push button switches,
- *▶* LEDs,
- *▶* seven-segment digits,
- *▶* CODEC (A/D and D/A converters for audio),
- *▶* direct digital synthesis of a sine wave.

In today's lecture we touch on only a few aspects of the exercise.

#### **Comments on the DE2-70 CODEC support**

- *▶* Same CODEC part is used on the DE2-70 as on the DE2.
- *▶* Large chunks of CODEC support code from

http://courses.cit.cornell.edu/ece576/DE2/NoiseCancel/AUDIO\_DAC\_ADC.v

and Altera. Module from EECS 270.

- *▶* I believe that operation depends upon the CODEC to being previously initialized. This generally happens when the default configuration file is loaded into the FPGA when the power is applied. If the boot EPROM is modified, the CODEC likely will NOT be initialized at power on. Then again, I might be wrong.
- *▶* When running my DDS I had left my analog input connected. It seemed to add to my DDS output. Disconnecting the analog input eliminated the problem.

## **CODEC device used on DE2-70**

The CODEC is a Wolfson WM8731 audio CODEC.

http://www.wolfsonmicro.com/products/codecs/WM8731/

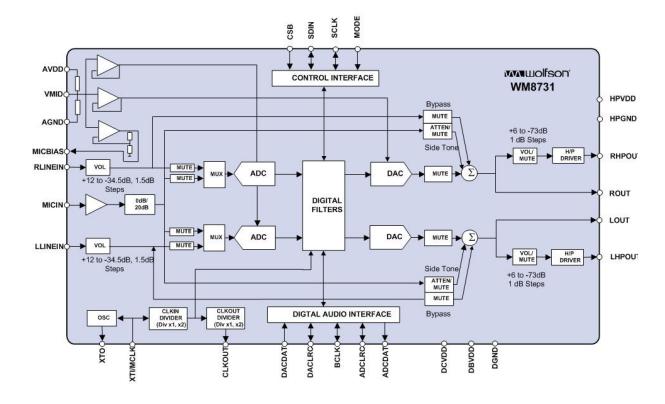

From the Wolfson web site.

#### **The WM8731, what and how**

"Stereo 24-bit multi-bit sigma delta ADCs and DACs are used with oversampling digital interpolation and decimation filters. Digital audio input word lengths from 16-32 bits and sampling rates from 8kHz to 96kHz are supported." (From the WM8731 web site.)

The lab exercise using the WM8731 is reasonably self-contained. However, if you need more information (perhaps for use in a project):

- *▶* Read the data sheet. (Also present on the DE2-70 System CD-ROM.)
- *▶* Read section 6.11 of the D2-70 User manual.
- *▶* Look at the DE\_70\_i2sound demonstration located in the DE2-70\_demonstrations\_V10 collection.

See WAN\_0117 for information on setting supported sampling rates.

#### **DE2-70 schematic, CODEC**

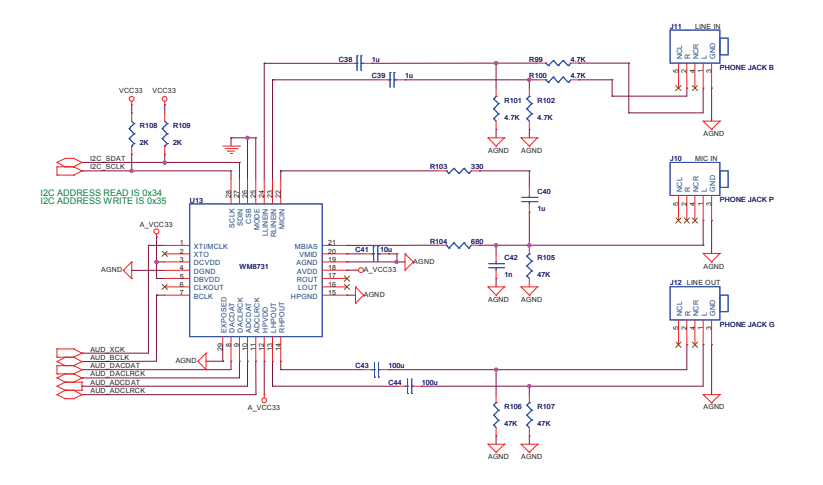

From DE2-70 User Manual.

EECS 452 – Fall 2014 Lecture 5 – Page 79/143 Tuesday – September 16, 2014

#### **DE2-70 CODEC pin assignments**

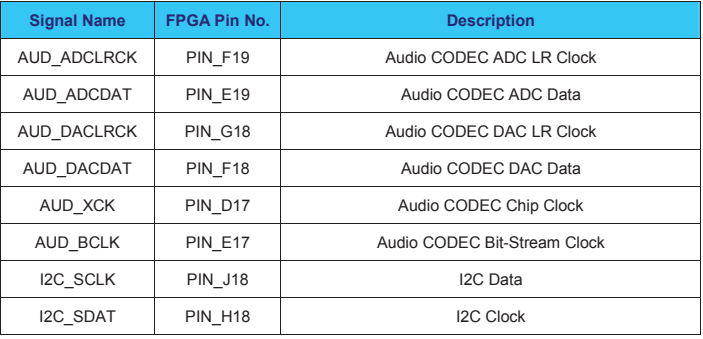

From DE2-70 User manual.

EECS 452 – Fall 2014 Lecture 5 – Page 80/143 Tuesday – September 16, 2014

### **Need a fast D/A?**

Assuming that the VGA DAC is not being used to generate a VGA display it can be used as up to a three channel DAC.

A standard 640 *×* 480 display pixel clock rate is 25 MHz. DAC clock rates of up to around 75 MHz likely are possible. Consult the data sheet.

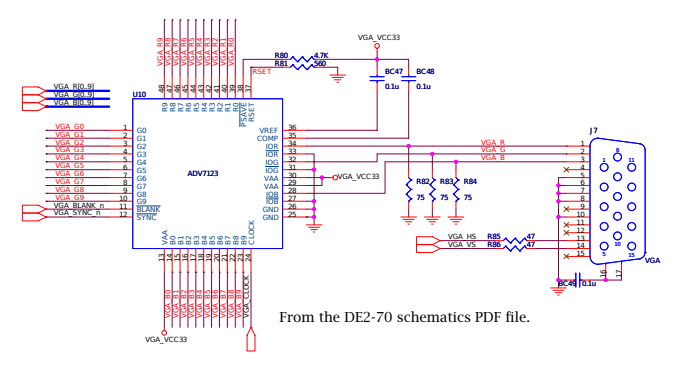

EECS 452 – Fall 2014 Lecture 5 – Page 81/143 Tuesday – September 16, 2014

#### **A digression, the PS2 connector**

This is not used in any of the lab exercises but is a resource that 5 4 3 2 1 might be useful (and has) at project time.

- **►** Can be used other than to connect to a PS2 device.
	- There are four PS2 signal pins that are connected to the FPGA. C9 1u
	- ▶ Power and ground are also present.  $\sim$  2
	- ▶ Each non-supply pin can be used either as input or output.

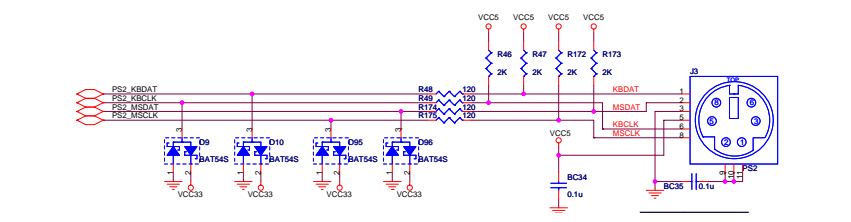

A A EECS 452 – Fall 2014 Lecture 5 – Page 82/143 Tuesday – September 16, 2014

#### **Implementing a DDS sine table**

- *▶* Use a case statement with assignments. Simple and easy. This is one of ways described in the lab exercise. A large table requires use of a lot of logic elements. A 256 *×* 16 table uses 4096 LE D-registers.
- *▶* Indexed arrays are supported by Verilog 2001. These can be initialized by reading an external initialization file (constructs exist to do this) or by using an initial block.
- *▶* SystemVerilog allows array initialization values to be listed pretty much as in the same manner as for C.
- *▶* Use a M4K memory block to hold the table. Off fabric. Simply a RAM block initialized using a .mif file. If you never write to it, initialized RAM serves as a ROM. A single M4K memory block can hold a  $256 \times 16$  sine table with 512 (nominally parity) bits left over.

#### **Sine generation using a case statement**

```
always@(negedge clock)
   counter \leq counter + FTV:
always@*
begin
    case(counter[9:6])
           0 : dataOut \leq 0;1 : dataOut <= 12539;
           2 : dataOut <= 23170;
           3 : dataOut <= 30273;
           4 : dataOut <= 32767;
           5 : dataOut <= 30273;
           6 : dataOut <= 23170;<br>7 : dataOut <= 12539:
           7 : dataOut
           8: dataOut \leq 0;
           9: dataOut \leq -12539:
          10 : dataOut <= -23170;<br>11 : dataOut <= -30273:
          11 : dataOut <= -30273;<br>12 : dataOut <= -32767:
          12 : dataOut
          13 : dataOut <= -30273;
          14 : dataOut <= -23170;<br>15 : dataOut <= -12539:
          15 : dataOutdefault :
          dataOut \leq 0 ;
   endcase
end
```
#### **Sine generation using an array**

```
reg [15:0] sine_table [15:0];
```

```
initial begin
   sine table[0] = 0:
   sine table[1] = 12539:
   sine_table[2] = 23170:
   sine table[3] = 30273:
   sine_table[4] = 32767;
   sine_table[5] = 30273:
   sine table[6] = 23170:
   sine_table[7] = 12539;sine table[8] = 0:
   sine table[9] = -12539:
   since\_table[10] = -23170;sine table[11] = -30273;
   sine table[12] = -32767:
   sine_table\overline{1}3\overline{1} = -30273:
   sine table[14] = -23170:
   sine_table[15] = -12539;end
always@(negedge clock)
   counter \leq counter + FTV:
always @(*)
```

```
dataOut = sine table[counter[9:6]:
```
EECS 452 – Fall 2014 Lecture 5 – Page 85/143 Tuesday – September 16, 2014

#### **Sine generation using SystemVerilog**

```
reg [15:0] sine_table[0:15] = '{0, 12539, 23170, 30273,
   32767, 30273, 23170, 12539,
  0, -12539, -23170, -30273,
   -32767, -30273, -23170, -12539};
always@(negedge clock)
   counter \leq counter + FTV:
always @(*)
   dataOut = sine table[counter[9:6]];
```
- *▶* Made the needed changes to my previous .v file.
- *▶* Note the use of '{ as the opening brace.
- *▶* Note the top line sine\_table index order.
- *▶* Changed the file extension to .sv.
- *▶* Recompiled and ran.

#### **Using QuartusII Megafunctions**

In Quartus, Tools — MegaWizard Plug-In Manager

Usually will create a new one. Though editing an existing one is something that I've frequently done.

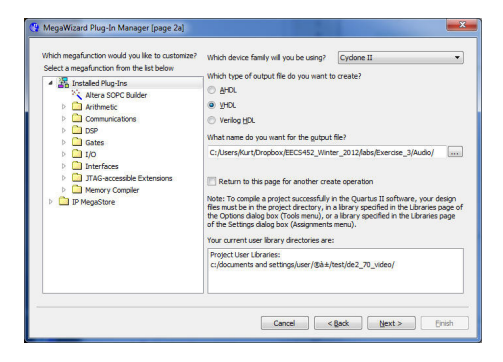

EECS 452 – Fall 2014 Lecture 5 – Page 87/143 Tuesday – September 16, 2014

#### **Megafunctions continued**

Some are free, some are not. I think that the non-free ones are in the MegaStore.

Non-free can usually be used tethered and are likely time-duration limited.

My most common use has been RAM, ROM and FIFO.

There is documentation. You have to hunt it up.

4 Installed Plug-Ins Altera SOPC Builder  $\triangleright$   $\Box$  Arithmetic Communications  $4$   $\Box$  nsp **Exercise** Petection/Correction  $\overline{a}$  Filters  $\le$  CIC v11.1 FIR Compiler II v11.1 FIR Compiler v11.1  $\triangleright$   $\Box$  Signal Generation  $\triangle$  Transforms **No RET V11.1** ▷ ill Video and Image Processing  $\triangleright$   $\blacksquare$  Gates  $\triangleright$  1/0  $\triangleright$   $\blacksquare$  Interfaces TAG-accessible Extensions <sup>4</sup> Memory Compiler **ALTOTP** ALTURM I2C ALTUFM\_NONE ALTUFM PARALLEL ALTUFM SPI **N** FIFO LPM\_SHIFTREG RAM initializer RAM: 1-PORT RAM: 2-PORT ROM: 1-PORT ROM: 2-PORT Shift register (RAM-based) P **IP MegaStore** 

EECS 452 – Fall 2014 Lecture 5 – Page 88/143 Tuesday – September 16, 2014

### **Specifying a ROM**

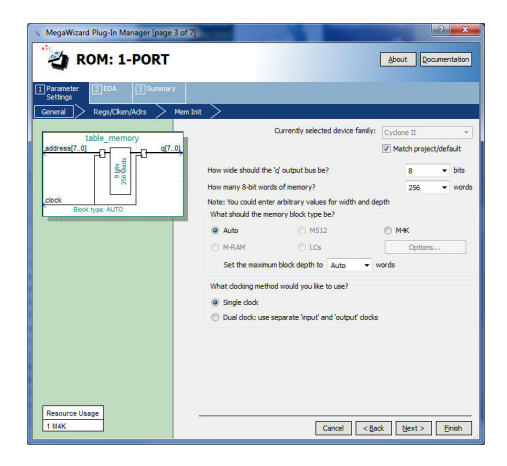

EECS 452 – Fall 2014 Lecture 5 – Page 89/143 Tuesday – September 16, 2014

# **Memory Initialization File** .mif **structure**

#### % multiple-line comment

multiple-line comment %

#### -- single-line comment

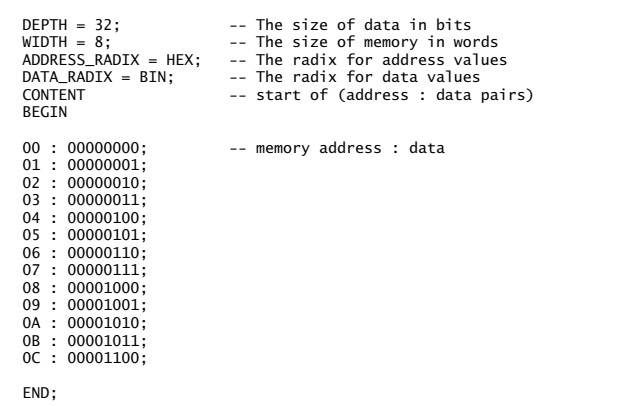

http://quartushelp.altera.com/9.1/mergedProjects/reference/glossary/def\_mif.htm

#### **More** .mif **information**

.mif files are not part of the Verilog standards.

- *▶* Binary radix is BIN.
- *▶* Octal radix is OCT.
- *▶* Hexadecimal radix is HEX.
- *▶* Unsigned decimal is UNS.
- *▶* Signed decimal is DEC.

There are also some address/value pair syntax rules.

It is usually relatively easy to write a C program or MATLAB script to automatically generate a .mif file. Or, at least, its contents for copy and paste.

#### **Example** .mif **sine table generator**

```
/*
 * main.c
 *
* slapdash quick and dirty sine table .. not
 * checked for symmetry, etc.
 *
* initial version .. 02 Oct 2011 .. K.Metzger
 *
 */
#include <stdlib.h>
#include <stdio.h>
#include <math.h>
#define N 256
#define pi 3.14159265
void main(void) {
        unsigned ctr;
        int v;
        FILE *out;
        out = fonen("sinerom.mif". "wa");
        if (out == NULL) {
                printf("cannot open output file\n");
                exit(1):
        }
printf("starting\n");
        for(ctr=0:ctr<N:ctr++) {
                v = 32767*sin(2*pi*ctr/(float));
                fprintf(out, "%d : %04X;\n", ctr, v);
        }
fclose(out);
        printf("done\n");
}
```
#### **Comments**

- *▶* My normal convention to place the file name on the first line.
- *▶* Did not pay attention to how values are rounder/truncated. There are applications where getting the table *right* is very important. Ours is not one of them, but you should be aware that the code is a bit *dirty*.
- *▶* Only prints out the table entries. Have to hand add the descriptor information.
- *▶* I did pay attention to the return when opening the output file.
- *▶* I did close the output file before terminating.
- *▶* Should have commented more.

With a minor change in the hardware only need half a period in the table. Can, in effect, create a 512 value table using 256 entries. With a little additional work can exploit a quarter period symmetry and can, in effect, have a 1024 value table using only 256 entries.

If I do this *quick and dirty*, later, all you will remember is that it was dirty. — Wilbur Nelson

EECS 452 – Fall 2014 Lecture 5 – Page 93/143 Tuesday – September 16, 2014

#### **Verilog multiplication and Cyclone II**

In Exercise 3 a multiplication is involved in computing FTVs. At the Verilog level one can write assign out =  $a*b$ . What's behind the implementation?

Using Google the following two documents were found:

- *▶ Recommended HDL Coding Styles*.
- *▶ Embedded Multipliers in Cyclone II Devices*.

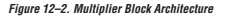

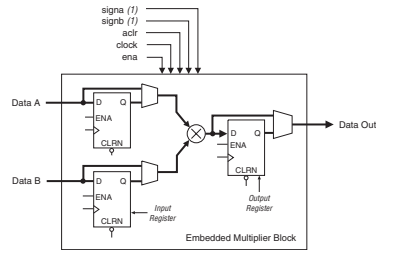

Example 11–1. Verilog HDL Unsigned Multiplier

module unsigned\_mult (out, a, b); output  $[15:0]$  out;<br>innut  $[7:0]$  a.  $[7:0]$  a; input [7:0] b; assign out =  $a * b$ ; endmodule

From Altera documentation.

EECS 452 – Fall 2014 Lecture 5 – Page 94/143 Tuesday – September 16, 2014

Variations on Blinky for the DE2-70. Crossing time boundaries Bit serial interfacing. PMod D/A and A/D. DE0-Nano. Some comments.

Last one out should close the lab door!!!!

Please keep the lab clean and organized.

Always code as if the guy who ends up maintaining your code will be a violent psychopath who knows where you live. — John Woods

EECS 452 – Fall 2014 Lecture 5 – Page 95/143 Tuesday – September 16, 2014

- *▶* The first variation is a "just do it" LED blinker. Synthesizes using a "dreaded" latch.
- *▶* The second variation replaces the latch of the first variation using a register.
- *▶* The third variation is slightly more complicated blinking two LEDs in a simple pattern. This is meant to illustrate how one might code a two process state machine.

### **Blinking an LED**

```
// File name: Blinky.sv
 //
 // 10Sep2013 .. initial version .. K.Metzger
 //
 module Blinky // top level module for this example
 (
    output LEDR[0], // signal names must match those in .qsf file
    input CLOCK_50
 );
    logic led_bit, clk;<br>logic [24:0] counter:
                                 \frac{1}{2} sized to generate 0.5 second event
    initial begin // initialize the start-up
       led_bit = 0;<br>counter = 25000000-1:
                                 \frac{1}{2} count for 1/2 second at 50 MHz
    end
    assign clk = CLOCK_50; // connect 50 MHz clock to generic clk
    assign LEDR[0] = led_bit; // connect the led_bit to RED LED 0
    always ff @(posedge clk) begin // use rising edge of the clock
       counter \le counter-1: // set next counter value to current minus 1
       if (counter == 0) begin // but if the counter equals 0
          led\_bit \leq -led\_bit; // complement the led bit
          counter \leq 25000000-1: // reset the counter
       end
    end
 endmodule
EECS 452 – Fall 2014 Lecture 5 – Page 97/143 Tuesday – September 16, 2014
```
### **Blinky comments**

- *▶* A common problem is mismatching the top level signal names with the ones used in the .qsf file. This is NOT flagged as an error!
- *▶* What happens to led\_bit when counter is not 0? A latch is synthesized.
- *▶* The values of led\_bit and counter change only on the positive edge transition of clk.
- *▶* 25 bits allows counts of up to 33,554,432.
- *▶* One of my SystemVerilog fantasies is that counting down to 0 simplifies the end test logic.
- *▶* SystemVerilog is a weakly typed language. It allows to do things like take an integer and put it into a register. The value 25000000-1 is evaluated as a 32 bit value, truncated to 25 bits and then converted into a logic vector that can be loaded into a 25 bit register.
- *▶* This is all well and good if I wrote code to do what I intended. If not, then the compiler does it's best to figure out what I meant and doesn't tell me what it did.
- *▶* It is very important to say you mean and mean what you say.

### **Blinky using registers**

```
// File name: Blinky_D.sv
//
// 10Sep2013 .. initial version .. K.Metzger
//
module Blinky_D
(
   output LEDR[0],
   input CLOCK_50
);
   logic led bit, next led bit, clk:
   logic [24:0] counter, next counter;
   initial begin
      led bit = 0:
      counter = 25000000-1;end
   assign c\,k = C\,l OCK 50:
   assign LEDR[0] = led bit:
   always ff @(posedge clk) begin
      led_bit <= next_led_bit;
      counter <= next_counter;
   end
   always_comb begin
      next_counter = counter-1;
      next_led_bit = led_bit;
      if (counter == 0) begin
         next counter = 25000000-1;
         next led bit = ~-led bit;
      end
   end
endmodule
```
- *▶* I got sort of canonical. The counter was already a register because of the way it was being used. At least I think it was.
- *▶* The led\_bit is aways updated in the always\_ff block. The  $next$  ded bit = led bit determines what the updated value is if there isn't a change to be made.

#### **Blinky\_state part 1**

```
// File name: Blinky_state.sv
//
// 10Sep2013 .. initial version .. K.Metzger
// 17Sep2013 .. made Blinky more complicated and added states .. KM
module Blinky_state
(
   output LEDR[0],
   output LEDG<sub>[0]</sub>
   input CLOCK_50
);
   logic red led bit, next red led bit;
   logic green_led_bit, next_green_led_bit;
   logic clk;
   logic [7:0] time_counter, next_time_counter;
   logic [24:0] counter, next counter;
   enum {starting, turn on red, turn on green} state, next state;
   initial begin
      red_led_bit = 0;
      green_led_bit = 0;
      \bar{c}ounter = 25000000-1;
      time_counter = 0;
      state = starting;
   end
   assign clk = CLOCK 50:
   assign LEDR[0] = red_led_bit;
   assign LEDG[0] = green led bit;
   always ff @(posedge clk) begin
      red led bit \leq next red led bit;
      green_led_bit \epsilon next_green_led_bit;
      time_counter \leq next_time_counter;
      counter <= next_counter;
      state <= next_state;
   end
```
#### **Blinky\_state part 2**

```
always_comb begin
   next_counter = counter-1;
   next_time_counter = time_counter;
   next_red_led_bit = red_led_bit;
   next_green_led_bit = green_led_bit;
   next state = state:
   if (counter == 0) begin
      next_counter <= 25000000-1;
      next time counter \leq time counter + 1:
   end
   case (state)
      starting: begin
         if (time counter == 2) begin
            next_time_counter <= 0;
            next red led bit \leq 1:
            next_state <= turn_on_red;
         end
      end
      turn_on_red: begin
         if (time counter == 4) begin
            next_time_counter \leq 0:
            next areen led bit \leq 1'b1:
            next_time_counter \leq 0:
            next state \Leftarrow turn on green;
         end
      end
      turn_on_green: begin
         if (time counter == 6) begin
            next_time_counter \leq 0:
            next red led bit \leq 0:
            next_green_led_bit <= 0;
            next_state <= starting;
         end
      end
   endcase
end
```
endmodule

#### **Blinky\_state comments**

- *▶* Idles for one second with both LEDs off. Turns the red LED on. After two seconds turns on the green LED. After 3 more seconds turns both off. Repeats.
- *▶* Uses an enum statement to define the states and a case statement to select between states.
- *▶* The "present" and "next" paradigm is reasonably common. At least one FPGA test uses "present" as a prefix as is done with "next".
- *▶* The always\_ff always loads the next value into the current. The always\_comb starts by setting the next values to their current values. This is what makes the compiler synthesize registers.
- *▶* Perturbations abound. For example, the counter could be incremented in the always\_ff eliminating the need for a next version and making the code slightly less verbose.
- *▶* Notice the lack of comments. This is often justified by stating that the code is *self documenting*. Generally it's considered good practice to have some comments. You might be the one that has to maintain the code.

#### **Loading Blinky into the FPGA**

- *▶* There are two ways to get access to the USB Blaster programmer.
	- 1. On the tool bar at the top of the Quartus II window go to Tools---Programmer.
	- 2. In the Task window where you clicked Compile Design double click Program Device (Open Programmer).
- *▶* Make sure that the DE2-70 RUN/PROG switch (left middle side) is in the RUN position.
- *▶* The programmer support is normally configured properly and all one needs is to click the Start button. Progress is indicated in the Progress window.
- *▶* Sometimes the USB-Blaster isn't connected to the programmer suport. Sometimes this means the USB cable is not present or the DE2-70 is powered off. Sometimes, for some reason, the driver isn't present in the PC.
- *▶* The file to be loaded into the FPGA has a .sof extension.

#### **Making Blinky the default**

- *▶* Quartus generates two output files. One has a .sof extension and is for loading directly into the FPGA. The other has a .pof extension and is for loading into the power-on boot EEPROM.
- *▶* To program the EEPROM the DE2-70 RUN/PROG switch needs to be in the PROG position.
- *▶* In the programmer window:
	- *▶* Change the Mode to Active Serial Programming.
	- *▶* Add File, select output\_files. You should see your .pof file listed. Click on it then on open. This will return you to the Programmer main window.
	- *▶* Select Program/Configure.
	- *▶* Click Start.
- *▶* Turn the DE2-70 power off, return the RUN/PROG switch to the RUN position, turn the power back on. Your design should be in the FPGA and running.

#### **Restoring the default default**

- *▶* The Terasic supplied default start-up code can be found in the DE2-70\_v.1.4.0\_CDROM file.
- *▶* Mouse down through DE2\_70\_demonstrations, DE2\_70\_Default to find the DE2\_70\_Default.qpf file.
- *▶* The included .sof and .pof were generated using a earlier version of Quartus and might not be programmable using the current version's USB Blaster. I generally recompile.
- *▶* Program the EEPROM using the newly generated .pof as described in the preceding slide.

## **The FPGA breakout board**

- *▶* Connects 40-pin IO port to 8 6-pin connectors.
- *▶* 6-pin connectors compatible with Digilent PMod boards.

http://www.digilentinc.com/ Products/Catalog.cfm? NavPath=2,401&Cat=9.

- *▶* Supply voltage jumper selectable, +3.3V and +5.0V. Remove jumpers when power not needed!
- *▶* Pin 1 light colored.
- *▶* Also useful as test points.

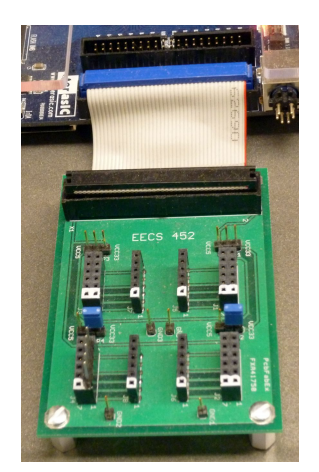

#### **DE2-70 FPGA breakout board connections**

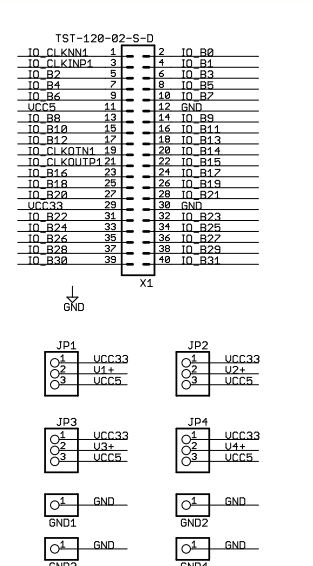

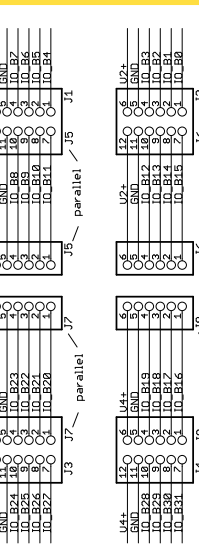
#### **DE2/DE2-70/DE0-Nano GPIO names**

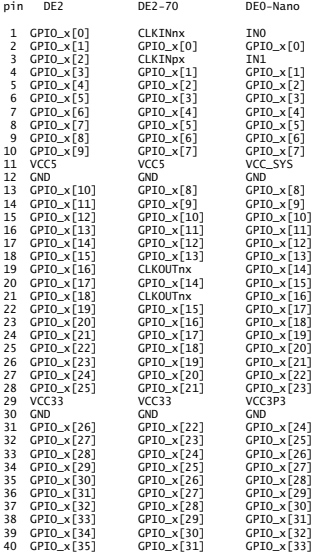

- *▶* Moore's law has been running for some time now. Space on a chip become very inexpensive, pins and interconnections have not.
- *▶* Many devices have relatively low data rates. Maybe 1M 8 or 16-bit words per second.
- *▶* Modern run-of-the-mill digital drivers often can drive PCB-traces and actual wires at rates of 50 Mbs and often higher.
- *▶* For many of the synchronous bit-serial protocols everything is edge driven. The inter/intra clock rates do not have to be constant!

*"A clock domain crossing occurs whenever data is transferred from a flop driven by one clock to a flop driven by another clock."* Saurabh Verna

#### **CDC references**

- *▶ Understanding clock domain crossing issues*, Saurabh Verna, EE Times–India, December 2007.
- *▶ Clock Domain Crossing (CDC) Design & Verification Techniques Using System Verilog*, Clifford E. Cummings.
- *▶* http://www.fpga4fun.com/CrossClockDomain.html.

# **Metastability and mitigation**

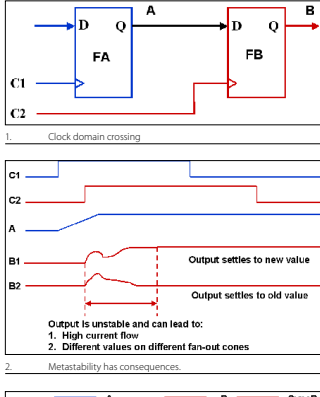

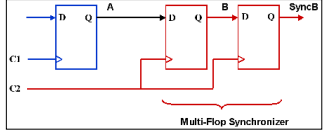

- *▶* In theory, a flip-flop can take a very long time to decide.
- *▶* It is not possible to guarantee that a metastable state will not occur.
- *▶* Fast logic and slow clock rates help,  $\text{but} \dots$
- *▶* It is possible to reduce the probability of a metastable state to a very small number.
- *▶* A two state synchronizer is often adequate. However, for reliability applications (e.g., aircraft control systems) use three or more.

From: *Understanding clock domain crossing issues*, Saurabh.

#### design, it may lead to a high current flow and even chip FFCS  $452 -$  Fall  $2014$

Lecture  $5 -$  Page  $113/143$ 

Tuesday – September 16, 2014

#### **Metastability cause**

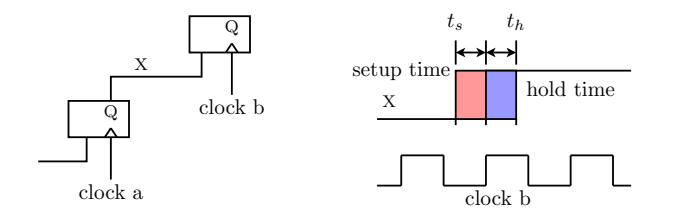

- *▶* It takes time for things to get ready to happen and then to happen.
- *▶* If there isn't adequate time, things go wrong.
- *▶* In theory, it can take a very long time to settle down.
- *▶* Metastability can be a problem in a FPGA's clock distribution network even in a single clock domain.
- *▶* Quartus II's timing analyzer checks to whether or not the required setup and hold times are met.

EECS 452 – Fall 2014 Lecture 5 – Page 114/143 Tuesday – September 16, 2014

#### **Generic synchronous bit-serial send/receive**

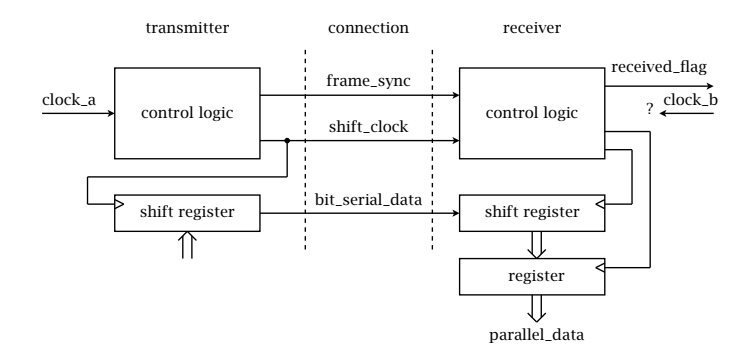

- *▶* The transmitter is in charge and relatively easy to design.
- *▶* The design of the receiver is the challenge.
- *▶* Where should the clock boundary be?

EECS 452 – Fall 2014 Lecture 5 – Page 115/143 Tuesday – September 16, 2014

- *▶* As late as possible.
- *▶* When using a well designed protocol, it should be possible to clock the receiver and generate the received\_flag using the supplied clock and frame synchronization signals.
- *▶* The only signal that needs metastabilty protection should be the received\_flag.
- *▶* If this is not the case, the protocol is not properly designed or the receiver designer needs to think more.
- *▶* The receiver is double buffered allowing a full frame time in which to retrieve the received value.
- *▶* I use an asynchronous clear from the b time domain on the flag bit. This avoids metastability problems.

#### **Commonly encountered protocols**

- *▶* SPI (serial peripheral interface)
	- *▶* Not standardized.
	- *▶* Supported by many devices such as A/D and D/A chips.
- *▶* I2S (Inter-IC, Integrated Interchip Sound)
	- *▶* Used to interconnect audio devices together.
- *▶* I2C (Inter-Integrated Circuit)
	- *▶* Multi-master, low speed with addressability.
- *▶* UART (Univeral asynchronous receive/transmit)
	- *▶* Dates from the 1920s. Has been somewhat updated.
	- *▶* Uses pre-agreed upon clock rate.

There are many, many more. Some are even "one-wire" and self clocking.

#### **The SPI protocol**

- *▶* A synchronous bit-serial protocol.
- *▶* Originated by Motorola but not standardized.
- *▶* Many devices use a SPI-like protocol. For example, the PMod A/D and D/A converter modules.
- *▶* The Wikipedia has a nice discussion:

#### http://en.wikipedia.org/wiki/Serial\_Peripheral\_Interface\_Bus

- *▶* Meant to be easy to implement and work with.
- *▶* Typical transfer size are 8 and 16 bits.
- *▶* Bi-directional. Send a word, receive a word, with latency.
- *▶* A relevant learning document is the C5515 SPI User's Guilde, SPRUFO3.

#### **SPI timing example**  $S_{\rm{S}}$  , which is the set of  $S_{\rm{S}}$ Generator SPISTAT2

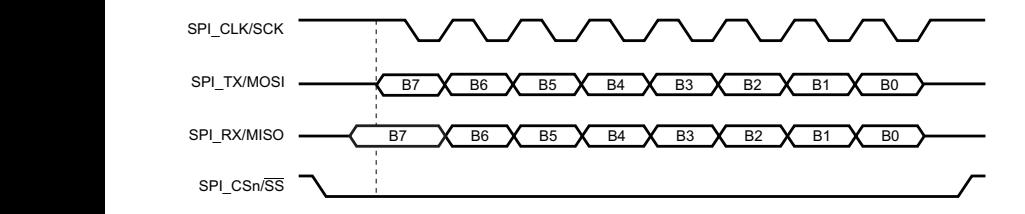

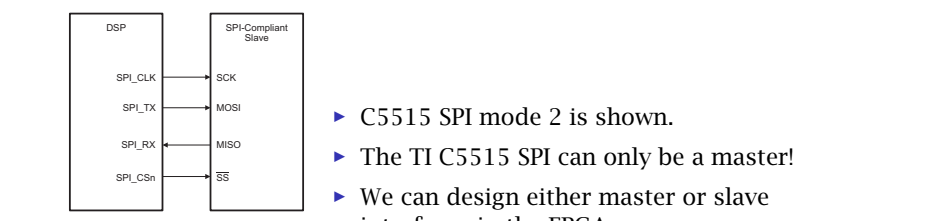

- *▶* C5515 SPI mode 2 is shown.
- *▶* The TI C5515 SPI can only be a master!
- *▶* We can design either master or slave interfaces in the FPGA.

From TI's SPRUFO3.pdf.

EECS 452 – Fall 2014 Lecture 5 – Page 119/143 Tuesday – September 16, 2014

#### **My DIY SPI timing example**

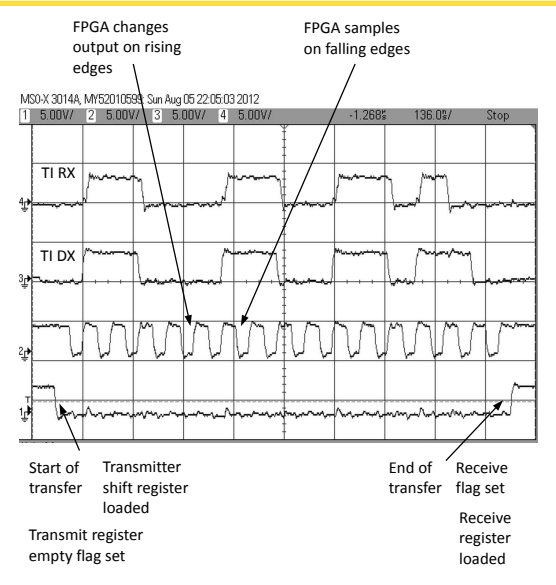

EECS 452 – Fall 2014 Lecture 5 – Page 120/143 Tuesday – September 16, 2014

- *▶* Used by CODEC chips in the C5515 and the DE2-70 for data transfer.
- *▶* Several modes of operation, stereo, mono, etc.
- *▶* When C5515 is a master the word rate is fixed and constant. When C5515 is slave the edge timings from the FPGA rule!
- *▶* A reasonable use is an reverse channel from FPGA to C5515.
- *▶* A useful reference is the C5515 I2S User's guide, SPRUFX4.

#### **I2S timing example** La conservazione di un conservazione di un conservazione di un conservazione di un conservazione di un conserv<br>La conservazione di un conservazione di un conservazione di un conservazione di un conservazione di un conserv

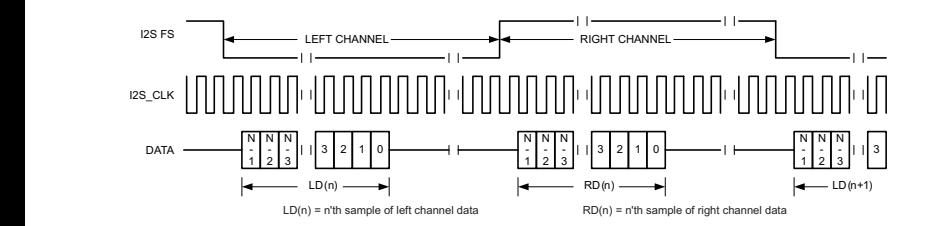

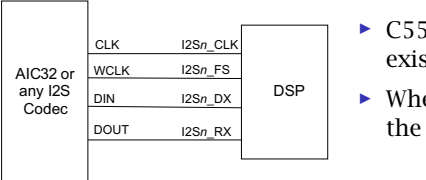

- $\sim$  COULD LEG INDUCE *▶* C5515 I2S mode is shown. Variations exist. Monaural uses only one channel.
- <u>resn\_exerement</u> the DOUT line due to timing problem. *▶* When C5515 is master need RC filter in

From TI's SPRUFX4.pdf.

- *▶* Eight data bits and eight bits address plus two handshake bits.
- *▶* Ack bit is driven by addressed device, if present and ready.
- *▶* Used by the CODEC in the DE2-70 for configuration.
- *▶* The FPGA CODEC and NTSC video decoder devices are configured using I2C.
- *▶* We have a couple of CMOS digital cameras that are I2C configured.

#### The I2C connection and timing

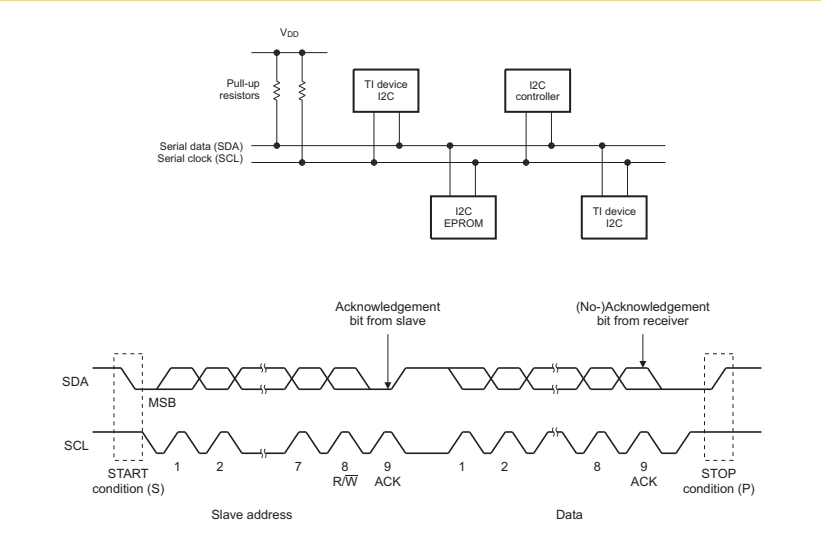

**2.6.1 7-Bit Addressing Format** From TI's SPRUFO1A. In the 7-bit addressing format (Figure 8), the figure 8), the figure 8), the figure 8), the figure 8  $\pm$ 

EECS 452 - Fall 2014 Lecture 5 - Page  $124/143$ 

Tuesday – September 16, 2014

### **The UART protocol**

- *▶* Universal asynchronous receiver/transmitter (UART).
- *▶* The UART has been around for a long time.
- *▶* Asynchronous, clock is assumed. No clock domain boundary to cross!
- *▶* Usually eight data bits plus optional parity. Two or three support bits.
- *▶* There exist "standard" baud (bits/second) rates.
- *▶* Designed to be robust to clock offset/drift.
- *▶* http://en.wikipedia.org/wiki/Universal\_asynchronous\_ receiver/transmitter.

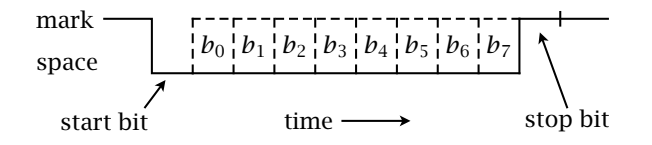

- *▶* Frame start is detected by a mark to space transition. (Assuming the system is idling in mark.)
- *▶* A one bit time offset is used to sample and verify that a space bit is present.
- *▶* The next 8 bits are sampled using a time step of one bit time.
- *▶* The last bit is a mark and is called a *stop bit*. Multiple stop bits might be present.
- *▶* The clocks between transmitter and receiver can be off frequency by as much as about 5%.

#### **The FT232R UART/USB breakout**

- *▶* Used to communicate UART data (8-bit) over USB.
- *▶* Powered by the USB connector's 5 Volts. Regulates this down to 3.3 Volts.
- *▶* Supports RTS/CTS handshake.
- *▶* Max baud clock is counted down from 3 Mbs. Integer divide factor.
- *▶* I've successfully used these at 1.5 Mbs and 3.0 Mbs.
- *▶* I'm using FTDI's D2XX direct drivers on the RPi (the USB end). I located a special build for RPi's hard float. FTDI's V1.1.12 only supports soft float. The HF and SF calling sequences are not compatible.

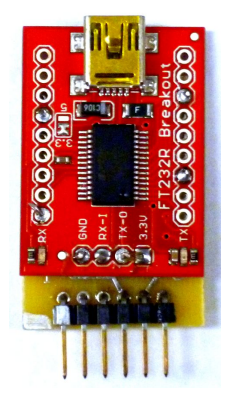

- *▶* The PMod boards are pretty much intended for use on FPGA boards made by Digilent. The DE2-70/DE0-Nano breakout board allows their use on these Terasic boards as well.
- *▶* Using an adapter card or cable one can plug a PMod A/D and/or PMod D/A directly to a C5515 breakout board 6-pin connector. I've tested using SPI and I2S.
- *▶* Once can implement your own serial protocol. A few semesters a project (Seymour) *bit-banged* a four bit protocol between an FPGA and the Raspberry Pi.

#### **Synchronizer module**

```
// File name: synchronizer.sv
//
// 09Aug2012 .. version started .. K.Metzger
//
module synchronizer
(
   input signal in.
   input clear_in,
   output signal_out,
   input clk):
   logic [1:0] delay;
   assign signal_out = delay[1];
   always_ff@(posedge(clk), posedge(clear_in)) begin
      if (clear_in) delay <= 0;
      else delay \leq {delay[0], signal_in};
   end
```
endmodule

#### **The Digilent PMod-DA2 module**

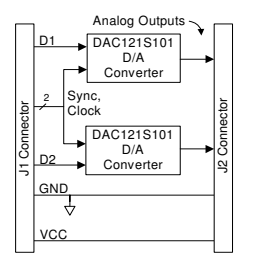

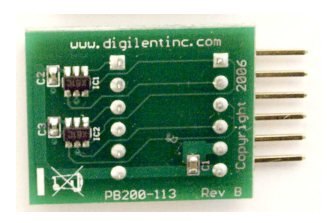

The PMod-DA2 uses two National Semiconductor DAC121S101 12-bit digital-to-analog converters with rail-to-rail output.

Uses a bit-serial interface. Maximum serial clock rate is 30 MHz. Operates using supply voltages in the range 2.7V to 5.5V.

Figure from the PMod Digilent data sheet.

EECS 452 – Fall 2014 Lecture 5 – Page 130/143 Tuesday – September 16, 2014

### **The DAC121S101 D/A**

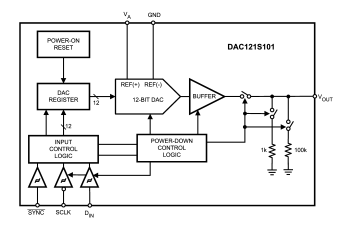

Max serial clock : 30 MHz

Data uses offset binary.

Analog output updates on 16th shift clock falling edge.

From the National Semiconductor data sheet.

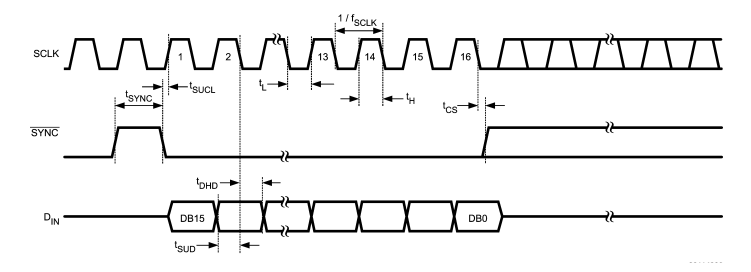

EECS 452 – Fall 2014 Lecture 5 – Page 131/143 Tuesday – September 16, 2014

Here are some observations/guesses about control of the D/A. These are based on the timing timing diagram and written signal descriptions contained in the data sheet. Use of a state machine in the D/A control logic is assumed.

- *▶* sync\_n can remain high between updates going low when a serial transfer is to start.
- *▶* The start of a serial transfer is detected by sampling sync\_n using the rising edges of sclk.
- *▶* Data bits are sampled on the falling edges of sclk.
- *▶* There is a counter in the D/A that loads D/A holding register from the input shift register. Possibly on the 16th falling edge of sclk.
- *▶* After loading the DAC register the state machine waits for the next high to low transition on sync\_n

#### **Starting simple with the D/A**

A simple test is to run a counter and send the count values to the D/A and observe the waveform. About as basic test you can do.

Check the schematic and data sheet to

- *▶* determine the part number.
- *▶* see how the part is designed into the board.
- *▶* find the PMod pin signal assignments.

Check the D/A data manual to determine

- *▶* how it works. Actually, to learn how to make it work.
- *▶* the signal timings.
- *▶* the mapping from digital input values to output voltages.

#### **The Digilent PMod-AD1 module**

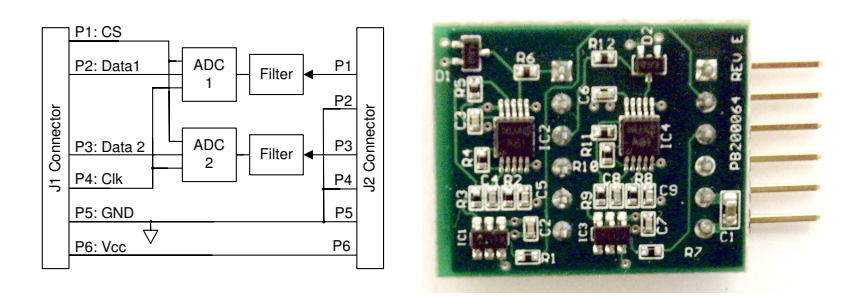

The PMod-AD1 uses two National Semiconductor ADCS7476 12-bit analog-to-digital converters supporting rail-to-rail input.

Uses a bit-serial interface. Maximum serial clock rate is 20 MHz. Operates using supply voltages in the range 2.7V to 5.25V.

Figure from the PMod Digilent data sheet.

#### **The ADCS7476 A/D**

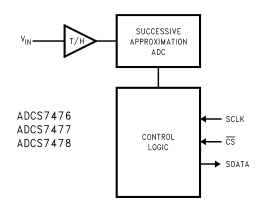

Max serial clock : 20 MHz

Max sample rate: 1 MHz

Data uses offset binary.

Input switches from track to hold on falling edge of the sync signal.

From the National Semiconductor data sheet.

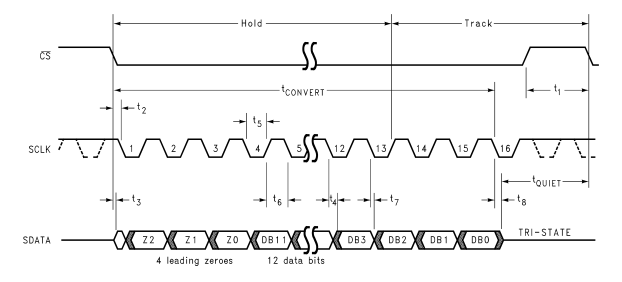

EECS 452 – Fall 2014 Lecture 5 – Page 135/143 Tuesday – September 16, 2014

- *▶* Timing diagrams typically show what one can get away with not necessarily best practice.
- *▶* Notice the runt SDATA digit. This is what can get away with. I really wouldn't design to cause this.
- *▶* Relative to the clock shown I started CSbar half a clock earlier. This gives a more full data bit.
- *▶* The SDATA bits are sampled at the instant at which the sclk falling edges are started.
- *▶* I can do this because I sample the bit at the same time as I start the edge to fall. It takes time to fall and be recognized by the A/D and then shift the next data bit. Generally the registers in the FPGA have 0 ns hold time.

#### **DIY directed study DSP with FPGAs**

- *▶* On Amazon, about \$122.
- *▶* Uses Verilog, now includes some VHDL.
- *▶* 930 pages.
- *▶* Published May 2014.
- *▶* Uses Quartus II web edition.
- *▶* Includes source code in appendices.
- *▶* Focuses on communications applications.
- *▶* Signed fixed point and floating point IEEE library examples.
- *▶* Overview on parallel all-pass IIR filter design.

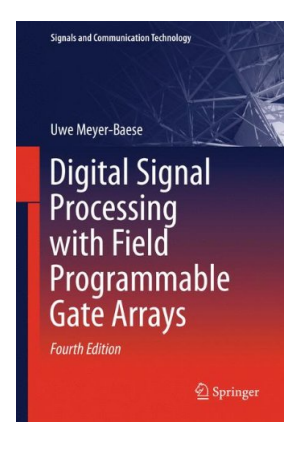

From the Amazon web site.

## **FYI: Terasic DE0-Nano**

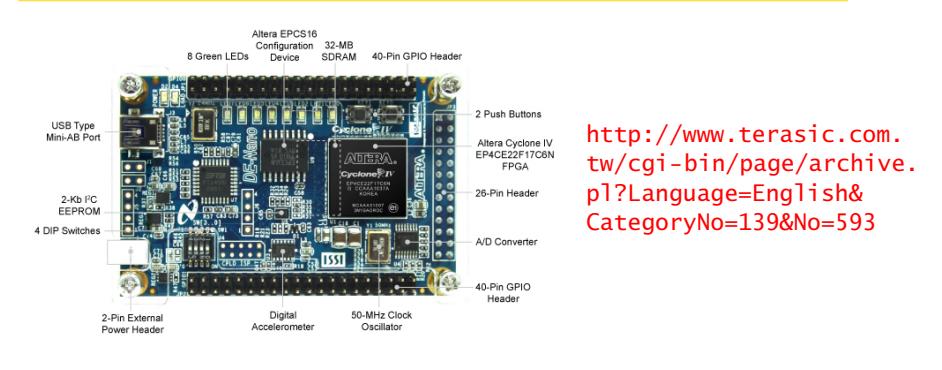

- *▶* 22,230 LEs, 32 MB SDRAM (mounted on back side), \$79.
- *▶* 40-pin headers can match those on DE2-70.
- *▶* Has been used in past EECS 452 projects.
- *▶* Have a couple of units on-hand.
- *▶* Built in USB-blaster.

#### **DE0–Nano features**

- *▶* Cyclone IV FPGA, 22,320 logic elements, 594 Kbits M4K memory, 66 embedded  $18 \times 18$  multipliers, 4 PLLs and 152 FPGA I/O pins.
- *▶* USB powered.
- *▶* Two 40-pin expansion headers.
- *▶* One 26-pin header provides 16 GPIO pins and analog input pins.
- *▶* 32 MB SDRAM, 2Kb I2C EEPROM.
- *▶* 8 green LEDs, 2 debounced push buttons and 4 DIP switches.
- *▶* 3 axis accelerometer.
- *▶* 8-channel, 12-bit A/D converter, 50 ksps to 200 ksps.
- *▶* 50 MHz oscillator.
- *▶* Nominal cost: \$79, academic: \$59. Shipping and currency exchange fees can double the academic price.
- *▶* Digikey price: \$82.80, plus shipping.

EECS 452 – Fall 2014 Lecture 5 – Page 139/143 Tuesday – September 16, 2014

## **DE2/DE2-70/DE0-nano support materials**

Terasic makes available the schematics, user's manual, demo source code and other materials for their FPGA boards. Check out:

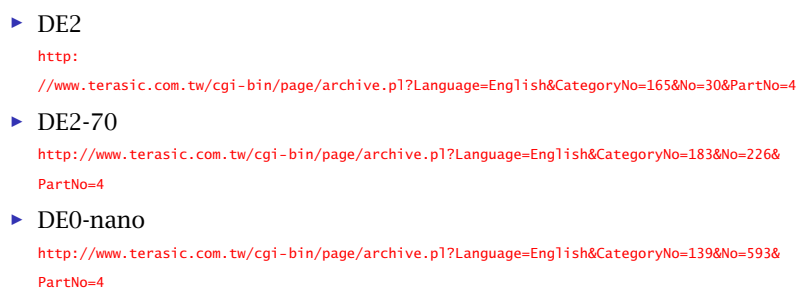

The links are "hot". Sites that use long links are a pain!

It is recommended to at least look at the DE2-70's user's manual.

### **A low cost competitor**

There is actually quite a lot of competition.

Boards similar to Terasic's but using Xilinx parts can be found at http://Digilentinc.com.

Xilinx is the dominant FPGA manufacturer.

For example, the very low cost (\$69 academic) BASYS2:

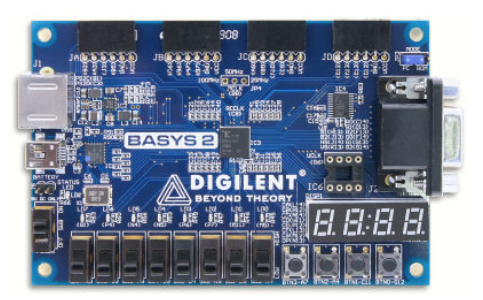

From the Digilent web site.

#### **Thoughts on DIY career development**

Once you graduate, career development likely will be mostly DIY.

- *▶* Buy an evaluation board. The Terasic DE2/DE2-70/DE0-Nano are great value. The Digilent Xilinx boards are also. I own two or more of each manufacturer's. Do something with them!
- *▶* Find useful information. There's a lot of useful material available on the web, and a lot that isn't. Sorting can be a problem. The next slide lists some potential starter books.
- *▶* I've made numerous web searches to find relevant articles, purchased old texts and even read some. Collect!
- *▶* Join the IEEE. At least look at their technical group publications.
- *▶* Join or create a club. Find someone you can talk technical with.
- *▶* Volunteer teach.

In addition: Practice, practice, practice, ...

EECS 452 – Fall 2014 Lecture 5 – Page 142/143 Tuesday – September 16, 2014

#### **Starting a personal library**

- *▶* The SystemVerilog standard. Available from the library in e-form.
- *▶ FPGA prototyping by xxxxx examples: Xilinx Spartan-3 version* / Pong P. Chu. Two versions, one where xxxxx is replaced by VHDL and the other by Verilog. I own the VHDL version.
- *▶ Digital System Design with SystemVerilog*, Mark Zwolinski, Prentice Hall, 2010
- *▶ SystemVerilog for design : a guide to using SystemVerilog for hardware design and modeling* by Stuart Sutherland, Simon Davidmann, Peter Flake ; foreword by Phil Moorby. Library copy is *missing* but is available in e-form.
- *▶* B. Parhami, *Computer Arithmetic: Algorithms and Hardware Designs, 2nd edition*, Oxford University Press, New York, 2010. http://www.ece.ucsb.edu/~parhami/text\_comp\_arit.htm
- *▶ Digital Signal Processing with Field Programmable Gate Arrays (Signals and Communication Technology), 3rd*, Uwe Meyer-Baese.